## Dell Inspiron 5423 **P**ř**íru**č**ka majitele**

**Po**č**íta**č**ový model: Inspiron 5423 Sm**ě**rnicový model: P35G | Sm**ě**rnicový typ: P35G001**

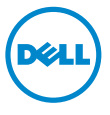

## **Poznámky a upozorn**ě**ní**

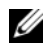

**POZNÁMKA:** POZNÁMKA označuje důležité informace, které pomáhají lepšímu využití počítače.

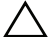

**UPOZORN**Ě**NÍ: UPOZORN**Ě**NÍ ozna**č**uje možné nebezpe**č**í poškození hardwaru nebo ztráty dat v p**ř**ípad**ě **nedodržení pokyn**ů**.**

**VAROVÁNÍ: VAROVÁNÍ upozor**ň**uje na potenciální nebezpe**č**í poškození majetku, úrazu nebo smrti.**

2012 - 10 Rev. A01

**<sup>© 2012</sup> Dell Inc.**

Ochranné známky použité v tomto textu: Dell™, logo DELL a Inspiron™ jsou ochranné známky společnosti Dell Inc.; Microsoft®, Windows® a logo tlačítka Start v systému Windows jsou buď ochranné známky, nebo registrované ochranné známky společnosti Microsoft Corporation v USA anebo v jiných zemích. Bluetooth® je registrovaná ochranná známka vlastněná společností Bluetooth SIG, Inc., a společnost Dell ji používá na základě licence.

## Obsah

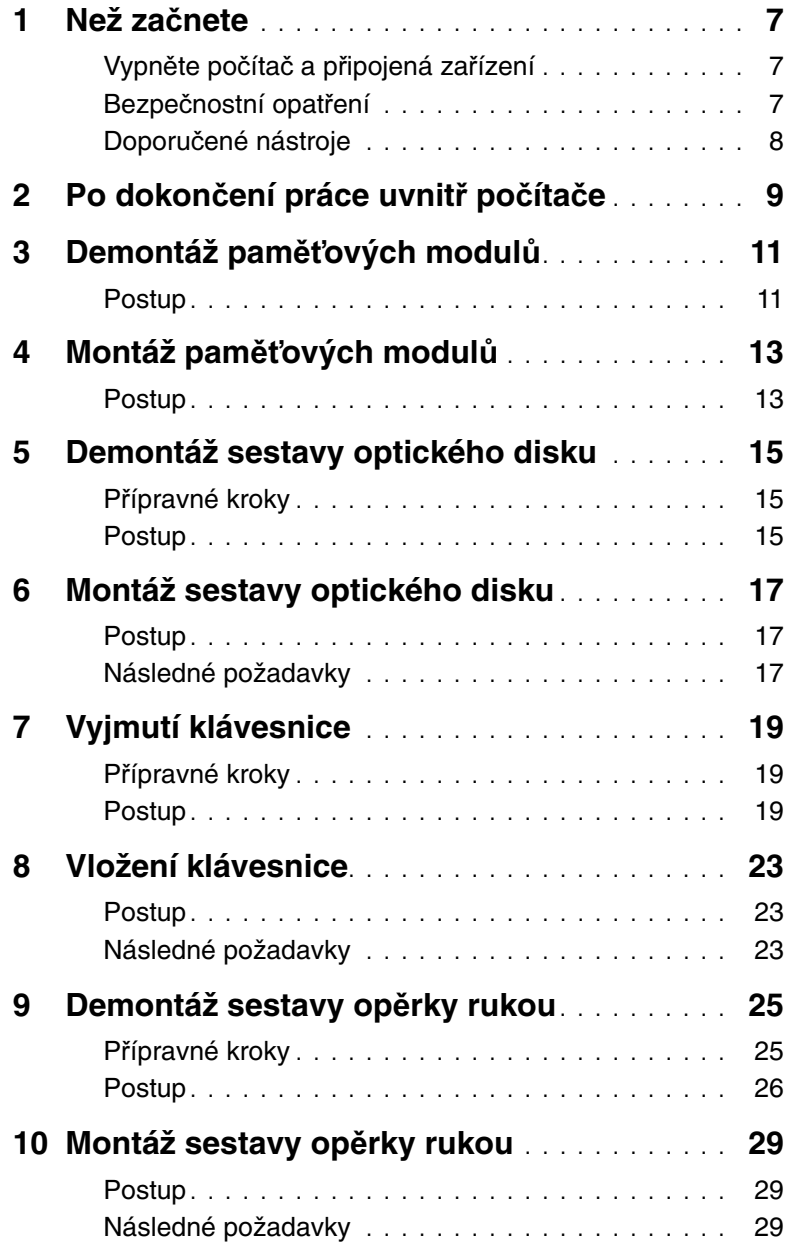

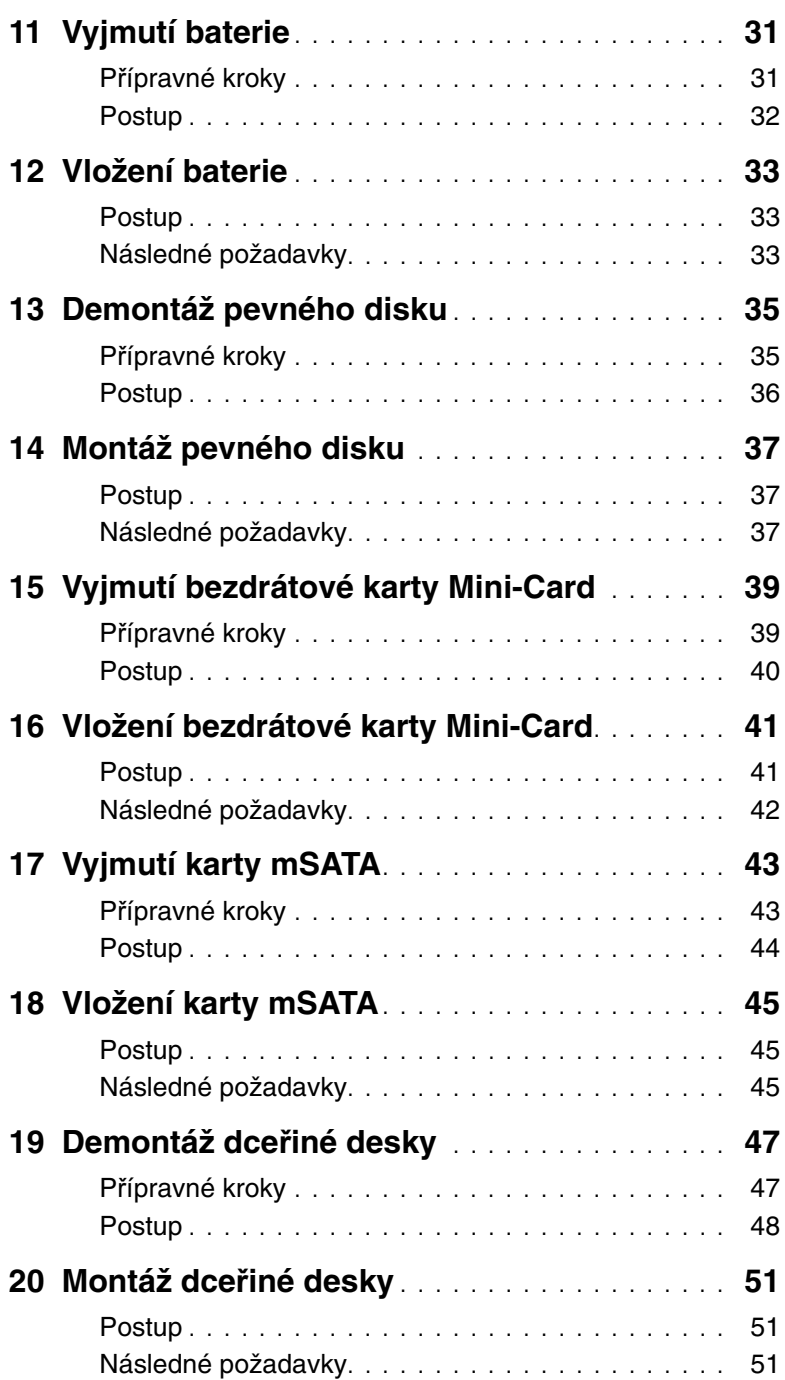

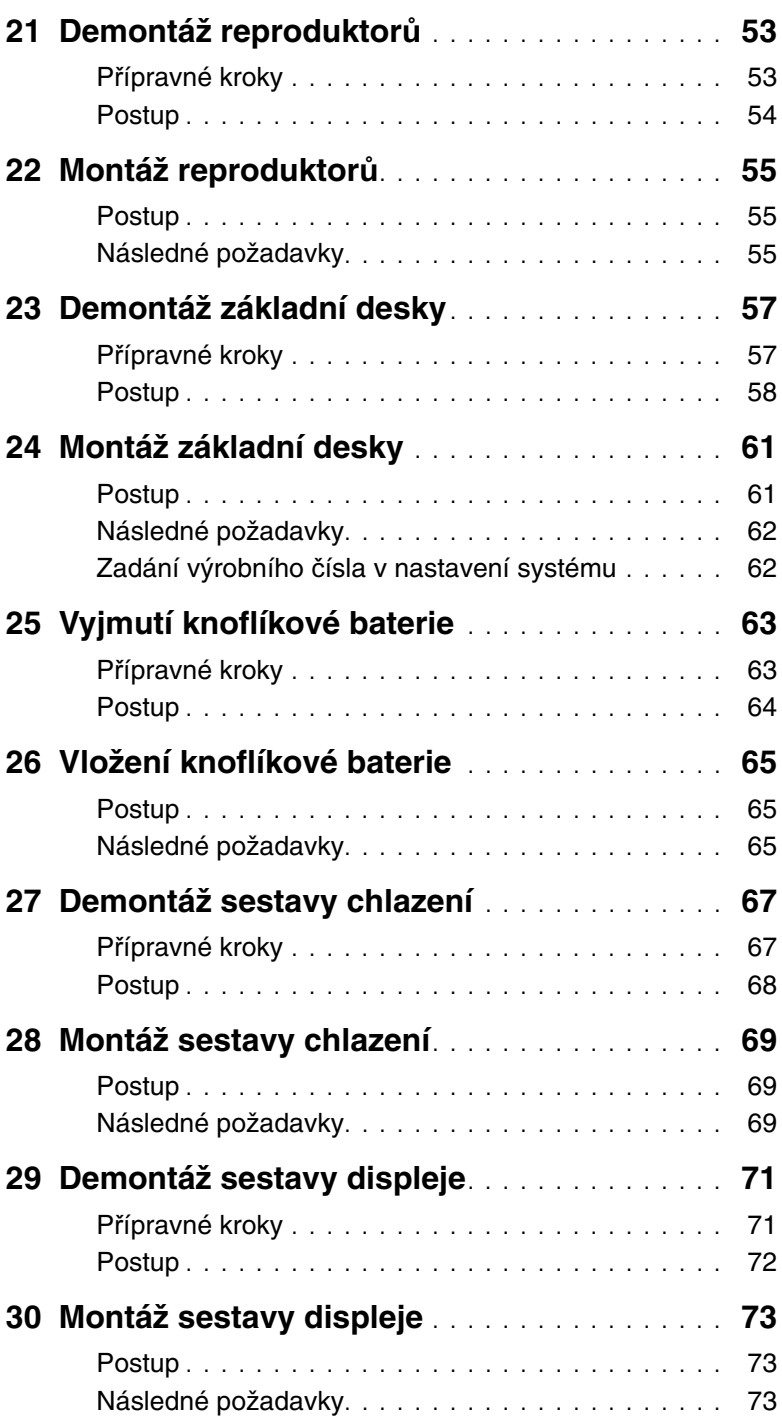

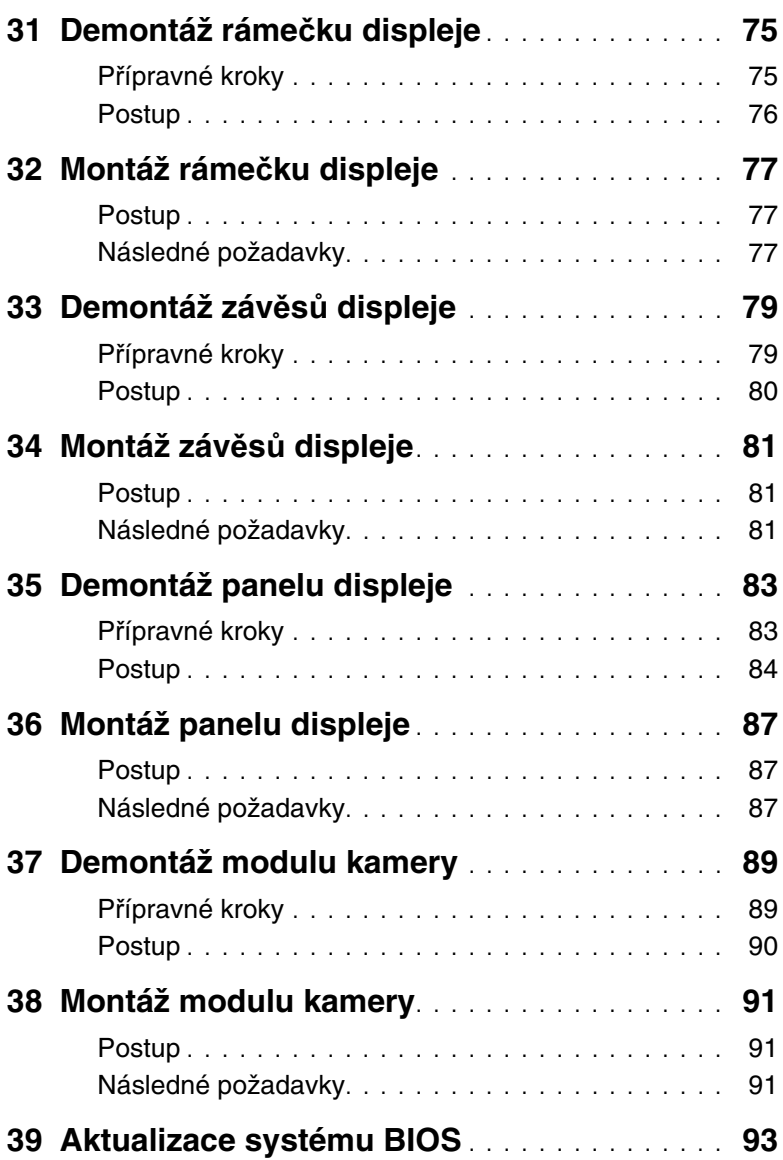

## <span id="page-6-3"></span><span id="page-6-0"></span>1 **Než za**č**nete**

## <span id="page-6-1"></span>**Vypn**ě**te po**č**íta**č **a p**ř**ipojená za**ř**ízení**

**UPOZORN**Ě**NÍ: Abyste p**ř**edešli ztrát**ě **dat, p**ř**ed vypnutím po**č**íta**č**e uložte a zav**ř**ete všechny otev**ř**ené soubory a ukon**č**ete všechny spušt**ě**né aplikace.**

- 1 Uložte a zavřete všechny otevřené soubory a ukončete všechny spuštěné aplikace.
- 2 Postupujte dle pokynů k vypnutí počítače na základě nainstalovaného operačního systému.
	- Windows 8:

Přesuňte ukazatel myši do pravého horního nebo pravého dolního rohu obrazovky, abyste otevřeli postranní panel s ovládacími tlačítky. Poté klikněte na možnosti **Nastavení**→ **Napájení**→ **Vypnout**.

• Windows 7:

Klepněte na tlačítko Start<sup>(+)</sup> a pak klepněte na tlačítko Vypnout.

Dojde k vypnutí systému Microsoft Windows i počítače.

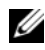

**POZNÁMKA:** Používáte-li jiný operační systém, vyhledejte pokyny ohledně jeho vypnutí v příslušné dokumentaci.

- 3 Odpojte počítač a všechna připojená zařízení z elektrických zásuvek.
- 4 Odpojte od počítače veškeré telefonní kabely, síťové kabely a připojená zařízení.
- 5 Po odpojení počítače stiskněte tlačítko napájení a 5 sekund jej přidržte, uzemníte tak systémovou desku.

### <span id="page-6-2"></span>**Bezpe**č**nostní opat**ř**ení**

Dodržováním následujících bezpečnostních zásad zabráníte možnému poškození počítače a zajistíte vlastní bezpečnost.

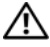

**VAROVÁNÍ: P**ř**ed manipulací uvnit**ř **po**č**íta**č**e si p**ř**e**č**t**ě**te bezpe**č**nostní informace dodané s po**č**íta**č**em. Další informace o vzorových postupech naleznete na domovské stránce Regulatory Compliance (Soulad s p**ř**edpisy) na adrese dell.com/regulatory\_compliance.**

**VAROVÁNÍ: Než otev**ř**ete kryt po**č**íta**č**e nebo jeho panely, odpojte veškeré zdroje napájení. Poté co dokon**č**íte práci uvnit**ř **po**č**íta**č**e, namontujte všechny kryty, panely a šrouby a teprve poté p**ř**ipojte po**č**íta**č **ke zdroji napájení.**

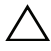

**UPOZORN**Ě**NÍ: Chcete-li p**ř**edejít poškození po**č**íta**č**e, ujist**ě**te se, že je pracovní plocha rovná a** č**istá.**

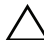

**UPOZORN**Ě**NÍ: Chcete-li p**ř**edejít poškození komponent a karet, manipulujte s nimi pouze za hrany a nedotýkejte se kolík**ů **a kontakt**ů**.**

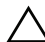

**UPOZORN**Ě**NÍ: Sejmutí krytu sk**ř**ín**ě **a manipulaci se sou**č**ástmi uvnit**ř **po**č**íta**č**e smí provád**ě**t pouze vyškolený servisní technik. Viz také bezpe**č**nostní pokyny, kde naleznete úplné informace o bezpe**č**nostních opat**ř**eních, práci uvnit**ř **po**č**íta**č**e a ochran**ě **p**ř**ed elektrostatickým výbojem.**

**UPOZORN**Ě**NÍ: D**ř**íve, než se dotknete n**ě**které** č**ásti uvnit**ř **po**č**íta**č**e, odve**ď**te elektrostatický náboj z vašeho t**ě**la tím, že se dotknete kovového p**ř**edm**ě**tu, nap**ř**íklad n**ě**které kovové** č**ásti na zadní stran**ě **po**č**íta**č**e. B**ě**hem manipulace se opakovan**ě **dotýkejte nenat**ř**eného kovového povrchu, abyste odvedli potenciální elektrostatický náboj, který m**ů**že poškodit vnit**ř**ní sou**č**ásti.**

**UPOZORN**Ě**NÍ: P**ř**i odpojování kabelu tahejte za konektor nebo pásek pro vytahování, nikoli za samotný kabel. N**ě**které kabely mohou být opat**ř**eny konektory se západkami nebo p**ř**ítla**č**nými šrouby, které je t**ř**eba p**ř**ed odpojením kabelu uvolnit. P**ř**i odpojování kabel**ů **postupujte opatrn**ě**, aby nedošlo k ohnutí kolík**ů**. P**ř**i p**ř**ipojování kabel**ů **se ujist**ě**te, že jsou konektory a porty správn**ě **oto**č**eny a vyrovnány.**

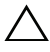

**UPOZORN**Ě**NÍ: Chcete-li odpojit sí**ť**ový kabel, odpojte jej nejprve od po**č**íta**č**e a poté od sí**ť**ového za**ř**ízení.**

**UPOZORN**Ě**NÍ: Stiskn**ě**te a vysu**ň**te pam**ěť**ové karty ze** č**te**č**ky pam**ěť**ových karet.**

## **Doporu**č**ené nástroje**

Postupy uvedené v tomto dokumentu mohou vyžadovat použití následujících nástrojů:

- křížový šroubovák
- <span id="page-7-0"></span>• plastová jehla

<span id="page-8-1"></span><span id="page-8-0"></span>Po dokončení příslušných výměn zkontrolujte následující:

- Utáhněte všechny šrouby a ujistěte se, že žádné nezůstaly volně uvnitř počítače
- Než začnete na počítači pracovat, připojte veškerá externí zařízení, kabely, karty a všechny další součástky
- Připojte počítač a všechna připojená zařízení do elektrických zásuvek

**UPOZORN**Ě**NÍ: Než po**č**íta**č **zapnete, našroubujte všechny šrouby a ujist**ě**te se, že žádné nez**ů**staly voln**ě **uvnit**ř **po**č**íta**č**e. V opa**č**ném p**ř**ípad**ě **by mohlo dojít k poškození po**č**íta**č**e.**

## <span id="page-10-4"></span><span id="page-10-0"></span>3 **Demontáž pam**ěť**ových modul**<sup>ů</sup>

**VAROVÁNÍ: P**ř**ed manipulací s vnit**ř**ními** č**ástmi po**č**íta**č**e si p**ř**e**č**t**ě**te bezpe**č**nostní informace dodané s po**č**íta**č**em a postupujte podle krok**ů **popsaných v** č**ásti "Než za**č**[nete" na stran](#page-6-3)**ě **7. Po dokon**č**ení práce uvnit**ř **po**č**íta**č**e postupujte podle pokyn**ů **v** č**ásti "Po dokon**č**[ení práce uvnit](#page-8-1)**ř **po**č**íta**č**e" na stran**ě **9. Další informace o vzorových postupech naleznete na domovské stránce Regulatory Compliance (Soulad s p**ř**edpisy) na adrese dell.com/regulatory\_compliance.**

#### <span id="page-10-1"></span>**Postup**

- <span id="page-10-2"></span>1 Zavřete displej a otočte počítač spodní stranou vzhůru.
- <span id="page-10-3"></span>2 Povolte šroub, který zajišťuje kryt paměťového modulu k základně počítače.
- 3 Prsty nadzvedněte a vysuňte kryt paměťového modulu z drážek v základně počítače.

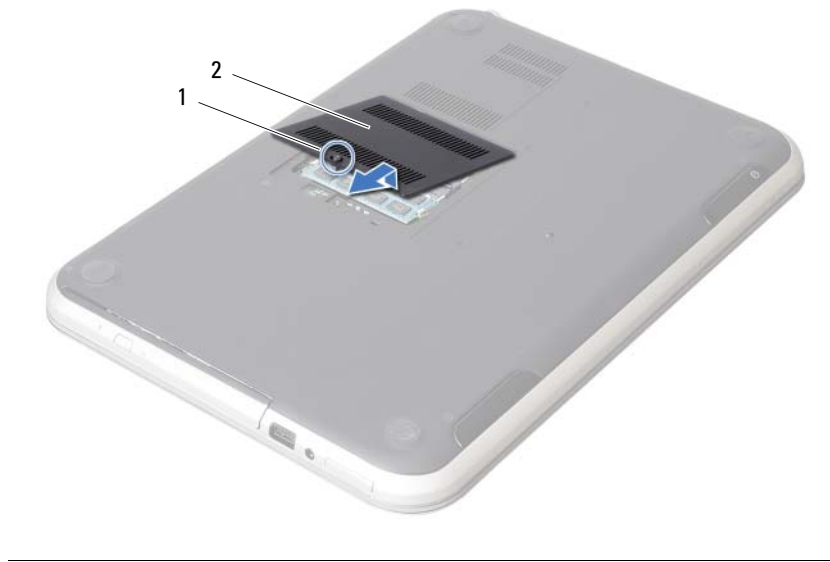

1 jisticí šroub 2 kryt paměťového modulu

- Prsty opatrně roztáhněte zajišťovací spony na každém konci paměťového modulu tak, aby modul lehce vyskočil.
- Vyjměte paměťový modul z konektoru paměťového modulu.

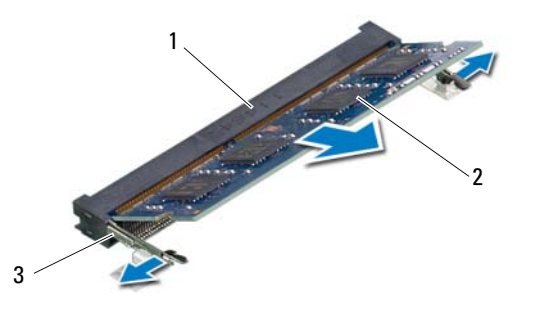

- 1 konektor paměťového modulu 2 paměťový modul
- zajišťovací spony (2)

## <span id="page-12-4"></span><span id="page-12-0"></span>4 **Montáž pam**ěť**ových modul**<sup>ů</sup>

**VAROVÁNÍ: P**ř**ed manipulací s vnit**ř**ními** č**ástmi po**č**íta**č**e si p**ř**e**č**t**ě**te bezpe**č**nostní informace dodané s po**č**íta**č**em a postupujte podle krok**ů **popsaných v** č**ásti "Než za**č**[nete" na stran](#page-6-3)**ě **7. Po dokon**č**ení práce uvnit**ř **po**č**íta**č**e postupujte podle pokyn**ů **v** č**ásti "Po dokon**č**[ení práce uvnit](#page-8-1)**ř **po**č**íta**č**e" na stran**ě **9. Další informace o vzorových postupech naleznete na domovské stránce Regulatory Compliance (Soulad s p**ř**edpisy) na adrese dell.com/regulatory\_compliance.**

#### <span id="page-12-1"></span>**Postup**

- 1 Zarovnejte zářez na hraně paměťového modulu se západkou na slotu konektoru paměťového modulu.
- 2 Modul zasuňte tlakem pod úhlem 45 stupňů do konektoru a poté modul zatlačte směrem dolů, dokud nezapadne na místo. Jestliže neuslyšíte cvaknutí, modul vyjměte a postup vkládání zopakujte.
- <span id="page-12-2"></span>3 Vyrovnejte výčnělky na krytu paměťového modulu s drážkami v základně počítače a zaklapněte kryt na místo.
- <span id="page-12-3"></span>4 Utáhněte šroub, který upevňuje kryt paměťového modulu k základně počítače.
- 5 Postupujte podle pokynů v části "Po dokonč[ení práce uvnit](#page-8-1)ř počítače" na straně 9.

## <span id="page-14-3"></span><span id="page-14-0"></span>5 **Demontáž sestavy optického disku**

**VAROVÁNÍ: P**ř**ed manipulací s vnit**ř**ními** č**ástmi po**č**íta**č**e si p**ř**e**č**t**ě**te bezpe**č**nostní informace dodané s po**č**íta**č**em a postupujte podle krok**ů **popsaných v** č**ásti "Než za**č**[nete" na stran](#page-6-3)**ě **7. Po dokon**č**ení práce uvnit**ř **po**č**íta**č**e postupujte podle pokyn**ů **v** č**ásti "Po dokon**č**[ení práce uvnit](#page-8-1)**ř **po**č**íta**č**e" na stran**ě **9. Další informace o vzorových postupech naleznete na domovské stránce Regulatory Compliance (Soulad s p**ř**edpisy) na adrese dell.com/regulatory\_compliance.**

#### <span id="page-14-1"></span>**P**ř**ípravné kroky**

Postupujte podle pokynů [krok 1](#page-10-2) až [krok 3](#page-10-3) v části ["Demontáž pam](#page-10-4)ěťových modulů" [na stran](#page-10-4)ě 11.

#### <span id="page-14-2"></span>**Postup**

1 Prsty vysuňte sestavu optické jednotky z pozice pro optickou jednotku.

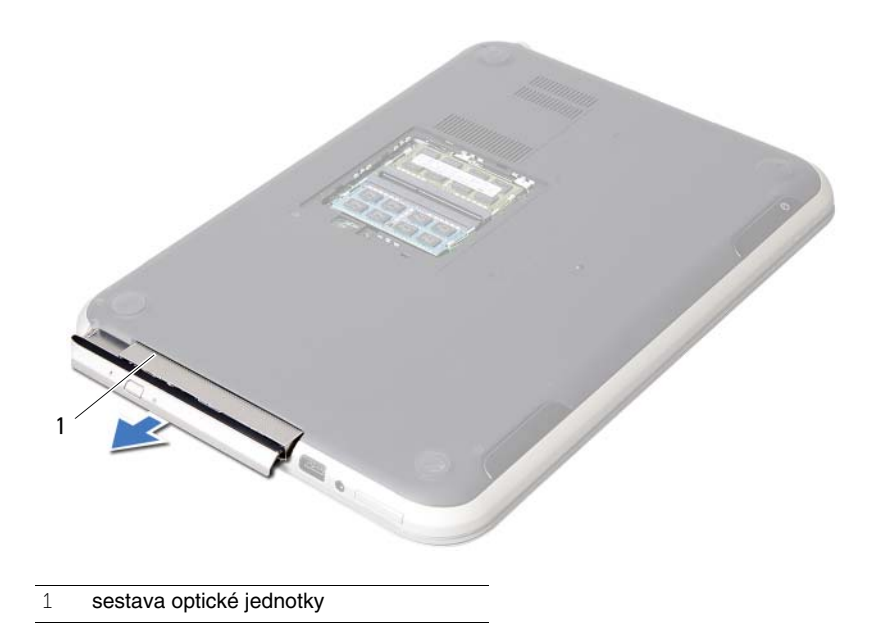

- Odstraňte dva šrouby, které k sestavě optické jednotky připevňují držák optické jednotky.
- Odstraňte držák optické jednotky ze sestavy optické jednotky.
- Opatrně páčením vysuňte rámeček optické jednotky a vyjměte jej ze sestavy optické jednotky.

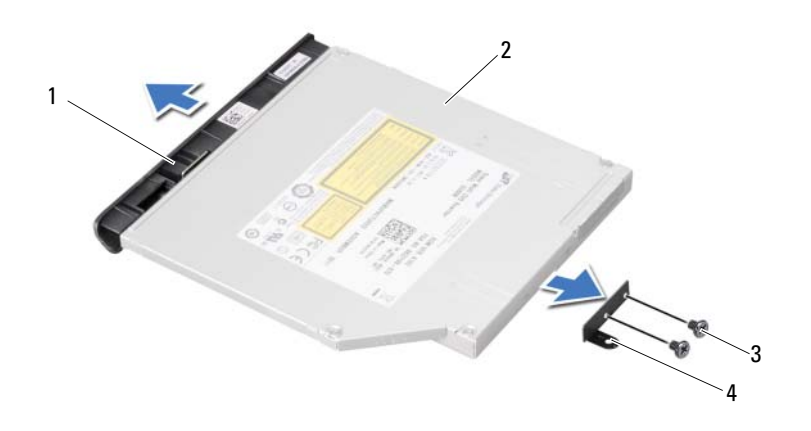

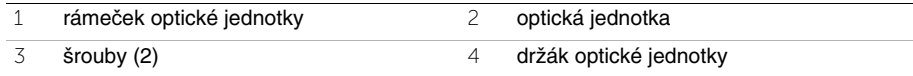

## <span id="page-16-3"></span><span id="page-16-0"></span>6 **Montáž sestavy optického disku**

**VAROVÁNÍ: P**ř**ed manipulací s vnit**ř**ními** č**ástmi po**č**íta**č**e si p**ř**e**č**t**ě**te bezpe**č**nostní informace dodané s po**č**íta**č**em a postupujte podle krok**ů **popsaných v** č**ásti "Než za**č**[nete" na stran](#page-6-3)**ě **7. Po dokon**č**ení práce uvnit**ř **po**č**íta**č**e postupujte podle pokyn**ů **v** č**ásti "Po dokon**č**[ení práce uvnit](#page-8-1)**ř **po**č**íta**č**e" na stran**ě **9. Další informace o vzorových postupech naleznete na domovské stránce Regulatory Compliance (Soulad s p**ř**edpisy) na adrese dell.com/regulatory\_compliance.**

#### <span id="page-16-1"></span>**Postup**

- 1 Vyrovnejte západky na rámečku optické jednotky se sloty v optické jednotce a zacvakněte jej na místo.
- 2 Zarovnejte otvory pro šrouby na držáku diskové jednotky s otvory na diskové jednotce.
- 3 Utáhněte šrouby, které k jednotce upevňují držák optické jednotky.
- 4 Zasuňte sestavu optické jednotky na své místo a ujistěte se, že jsou otvory pro šrouby na držáku optické jednotky zarovnány s otvory pro šrouby na základně počítače.

## <span id="page-16-2"></span>**Následné požadavky**

- 1 Postupujte podle pokynů [krok 3](#page-12-2) až [krok 4](#page-12-3) v části ["Montáž pam](#page-12-4)ěťových modulů" [na stran](#page-12-4)ě 13.
- 2 Postupujte podle pokynů v části "Po dokonč[ení práce uvnit](#page-8-1)ř počítače" na straně 9.

## <span id="page-18-3"></span><span id="page-18-0"></span>7 **Vyjmutí klávesnice**

**VAROVÁNÍ: P**ř**ed manipulací s vnit**ř**ními** č**ástmi po**č**íta**č**e si p**ř**e**č**t**ě**te bezpe**č**nostní informace dodané s po**č**íta**č**em a postupujte podle krok**ů **popsaných v** č**ásti "Než za**č**[nete" na stran](#page-6-3)**ě **7. Po dokon**č**ení práce uvnit**ř **po**č**íta**č**e postupujte podle pokyn**ů **v** č**ásti "Po dokon**č**[ení práce uvnit](#page-8-1)**ř **po**č**íta**č**e" na stran**ě **9. Další informace o vzorových postupech naleznete na domovské stránce Regulatory Compliance (Soulad s p**ř**edpisy) na adrese dell.com/regulatory\_compliance.**

#### <span id="page-18-1"></span>**P**ř**ípravné kroky**

Demontujte paměťové moduly. Viz ["Demontáž pam](#page-10-4)ěťových modulů" na straně 11.

### <span id="page-18-2"></span>**Postup**

1 Odlepte štítek přilepený k základní desce.

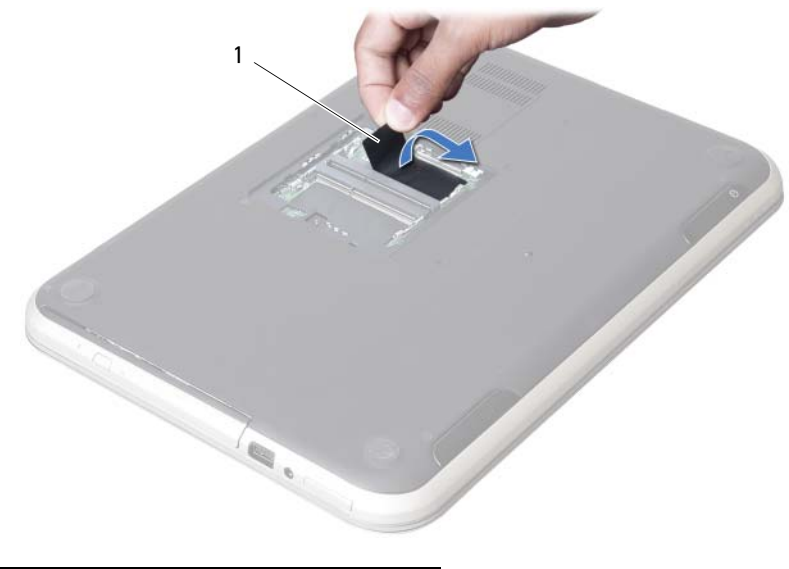

štítek

Odstraňte šroub, který připevňuje klávesnici k základní desce.

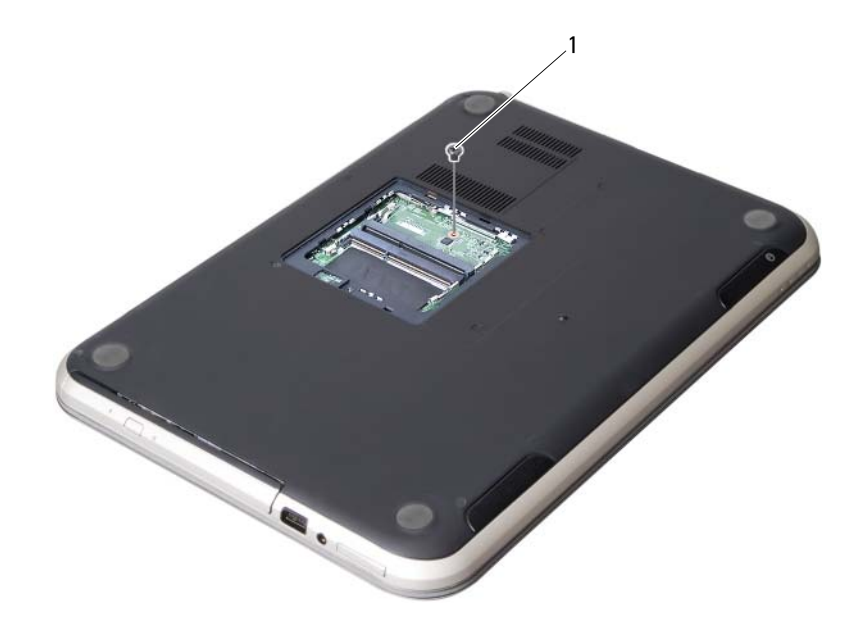

šroub

- Otočte počítač vzhůru nohama a otevřete displej, co nejvíce je to možné.
- Pomocí plastové jehly vyjměte klávesnici ze západek sestavy opěrky rukou.

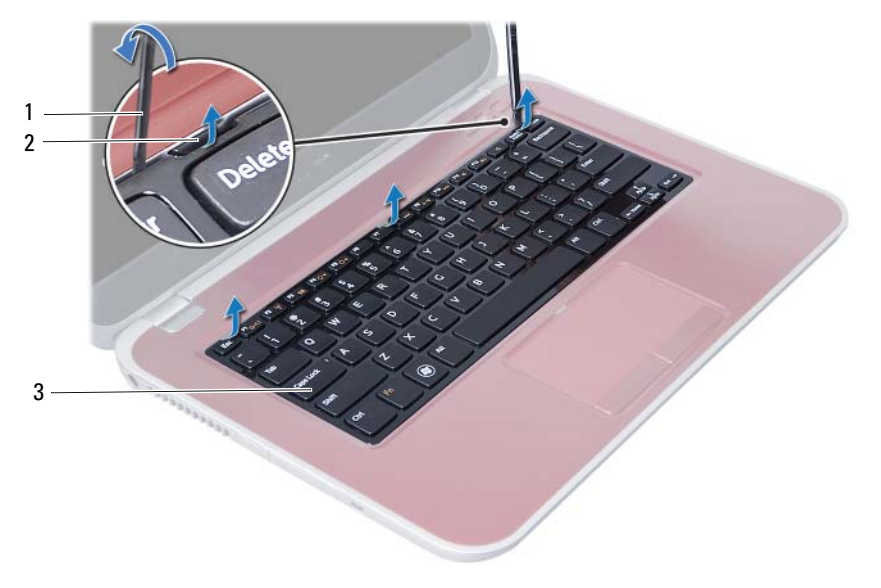

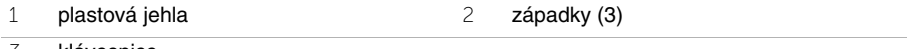

klávesnice

- Otočte klávesnici a položte ji na sestavu opěrky rukou.
- Zvedněte západku konektoru a odpojte kabel klávesnice z konektoru na základní desce.
- Zvedněte klávesnici ze sestavy opěrky rukou.

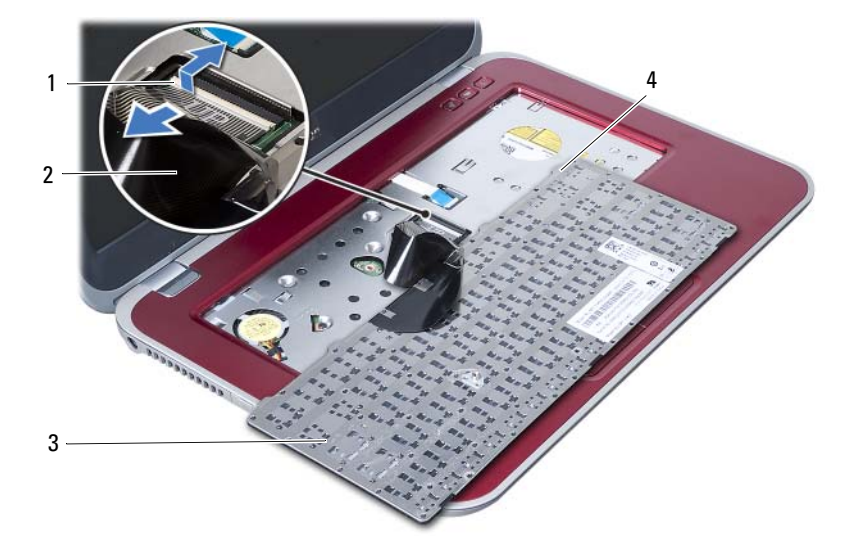

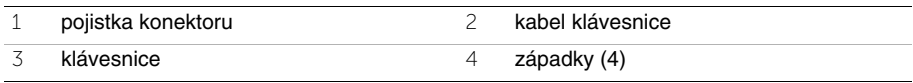

## <span id="page-22-3"></span><span id="page-22-0"></span>8 **Vložení klávesnice**

**VAROVÁNÍ: P**ř**ed manipulací s vnit**ř**ními** č**ástmi po**č**íta**č**e si p**ř**e**č**t**ě**te bezpe**č**nostní informace dodané s po**č**íta**č**em a postupujte podle krok**ů **popsaných v** č**ásti "Než za**č**[nete" na stran](#page-6-3)**ě **7. Po dokon**č**ení práce uvnit**ř **po**č**íta**č**e postupujte podle pokyn**ů **v** č**ásti "Po dokon**č**[ení práce uvnit](#page-8-1)**ř **po**č**íta**č**e" na stran**ě **9. Další informace o vzorových postupech naleznete na domovské stránce Regulatory Compliance (Soulad s p**ř**edpisy) na adrese dell.com/regulatory\_compliance.**

#### <span id="page-22-1"></span>**Postup**

- 1 Zasuňte kabel klávesnice do konektoru na základní desce, zamáčkněte západku konektoru a zajistěte kabel.
- 2 Zasuňte západky ve spodní části klávesnice do otvorů na sestavě opěrky rukou a klávesnici umístěte na sestavu opěrky rukou.
- 3 Mírným zatlačením po celé délce okrajů zajistěte klávesnici pod západkami na sestavě opěrky rukou.
- 4 Zavřete displej a otočte počítač spodní stranou vzhůru.
- 5 Utáhněte šroub, který upevňuje klávesnici k základní desce.
- 6 Přichyťte štítek k základní desce.

## <span id="page-22-2"></span>**Následné požadavky**

- 1 Namontujte paměťové moduly. Viz ["Montáž pam](#page-12-4)ěťových modulů" na straně 13.
- 2 Postupujte podle pokynů v části "Po dokonč[ení práce uvnit](#page-8-1)ř počítače" na straně 9.

## <span id="page-24-2"></span><span id="page-24-0"></span>9 **Demontáž sestavy op**ě**rky rukou**

**VAROVÁNÍ: P**ř**ed manipulací s vnit**ř**ními** č**ástmi po**č**íta**č**e si p**ř**e**č**t**ě**te bezpe**č**nostní informace dodané s po**č**íta**č**em a postupujte podle krok**ů **popsaných v** č**ásti "Než za**č**[nete" na stran](#page-6-3)**ě **7. Po dokon**č**ení práce uvnit**ř **po**č**íta**č**e postupujte podle pokyn**ů **v** č**ásti "Po dokon**č**[ení práce uvnit](#page-8-1)**ř **po**č**íta**č**e" na stran**ě **9. Další informace o vzorových postupech naleznete na domovské stránce Regulatory Compliance (Soulad s p**ř**edpisy) na adrese dell.com/regulatory\_compliance.**

#### <span id="page-24-1"></span>**P**ř**ípravné kroky**

- 1 Demontujte paměťové moduly. Viz ["Demontáž pam](#page-10-4)ěťových modulů" na straně 11.
- 2 Demontujte optickou jednotku. Viz ["Demontáž sestavy optického disku" na stran](#page-14-3)ě 15.
- 3 Demontujte klávesnici. Viz ["Vyjmutí klávesnice" na stran](#page-18-3)ě 19.

## <span id="page-25-0"></span>**Postup**

- Zavřete displej a otočte počítač spodní stranou vzhůru.
- Jemně vyjměte gumové krytky šroubů kryjící šrouby v základně počítače.
- Odstraňte šrouby, které jistí sestavu opěrky rukou k základně počítače.

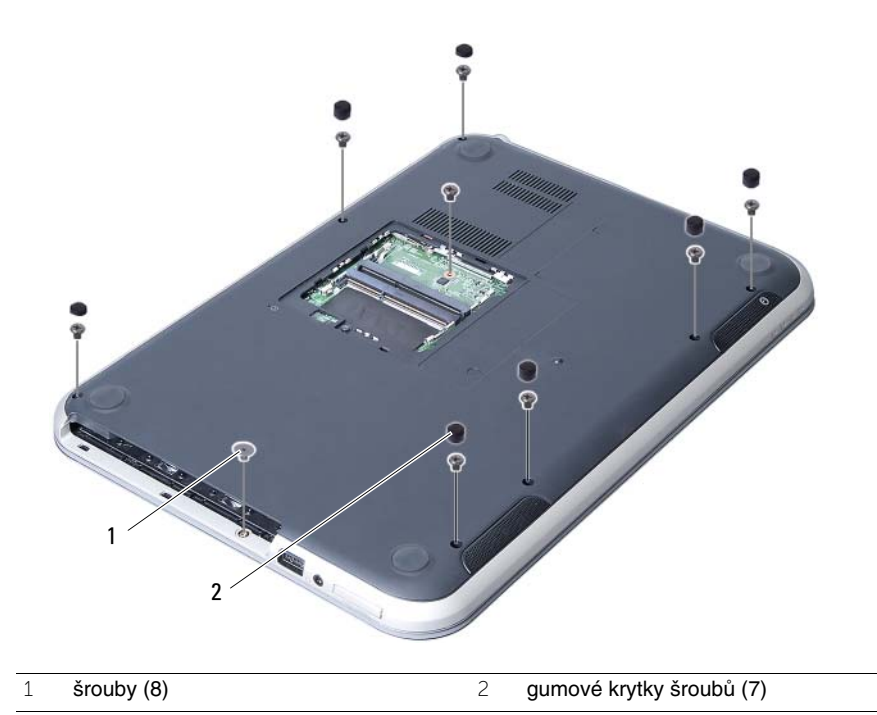

- Otočte počítač vzhůru nohama a otevřete displej, co nejvíce je to možné.
- Zvedněte pojistky konektorů na základní desce a vysuňte z nich kabel panelu indikátorů, kabel dotykového panelu, kabel indikátorů dotykového panelu a kabel panelu s klávesovými zkratkami.

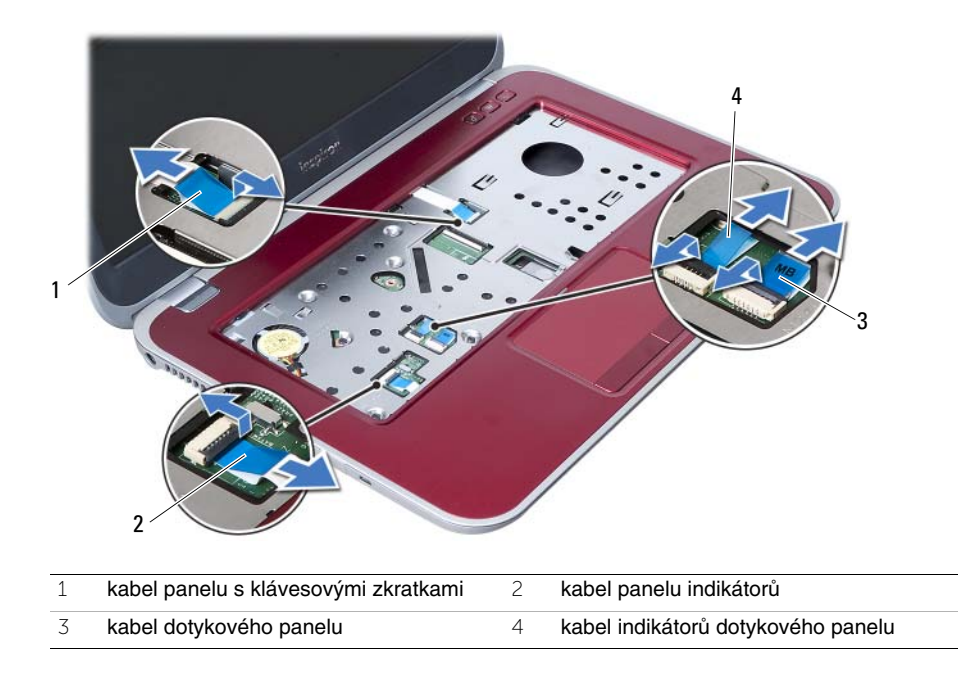

- 6 Odstraňte šrouby, které jistí sestavu opěrky rukou k základní desce.
- 7 Jemně zvedněte a uvolněte západky na sestavě opěrky rukou z drážek v základně počítače.
	- **UPOZORN**Ě**NÍ: Sestavu op**ě**rky rukou odd**ě**lujte od sestavy displeje opatrn**ě**, abyste sestavu displeje nepoškodili.**
- 8 Vyjměte sestavu opěrky rukou ze základny počítače.

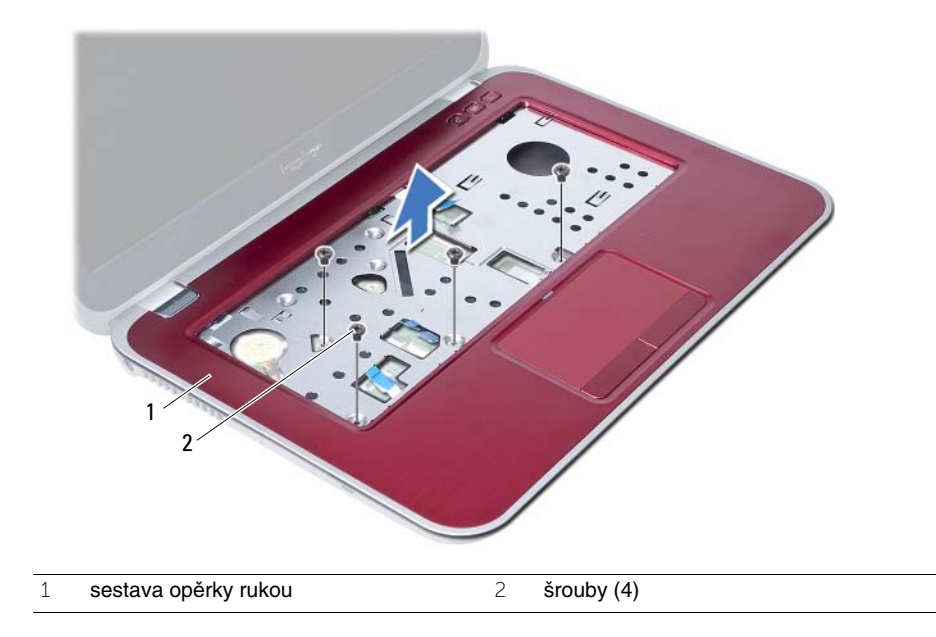

<span id="page-28-3"></span><span id="page-28-0"></span>10 **Montáž sestavy op**ě**rky rukou**

**VAROVÁNÍ: P**ř**ed manipulací s vnit**ř**ními** č**ástmi po**č**íta**č**e si p**ř**e**č**t**ě**te bezpe**č**nostní informace dodané s po**č**íta**č**em a postupujte podle krok**ů **popsaných v** č**ásti "Než za**č**[nete" na stran](#page-6-3)**ě **7. Po dokon**č**ení práce uvnit**ř **po**č**íta**č**e postupujte podle pokyn**ů **v** č**ásti "Po dokon**č**[ení práce uvnit](#page-8-1)**ř **po**č**íta**č**e" na stran**ě **9. Další informace o vzorových postupech naleznete na domovské stránce Regulatory Compliance (Soulad s p**ř**edpisy) na adrese dell.com/regulatory\_compliance.**

#### <span id="page-28-1"></span>**Postup**

- 1 Zarovnejte sestavu opěrky rukou se základnou počítače.
- 2 Zatlačením na sestavu opěrky rukou ji zaklapnete na místo.
- 3 Do konektorů na základní desce zasuňte kabel panelu indikátorů, kabel dotykového panelu, kabel indikátorů dotykového panelu a kabel panelu s klávesovými zkratkami a následně kabely zatlačením na pojistky konektorů zajistěte.
- 4 Utáhněte šrouby, které jistí sestavu opěrky rukou k základní desce.
- 5 Zavřete displej a otočte počítač spodní stranou vzhůru.
- 6 Utáhněte šrouby, které jistí sestavu opěrky rukou k základně počítače.
- 7 Nasaďte gumové krytky šroubů kryjící šrouby v základně počítače.

## <span id="page-28-2"></span>**Následné požadavky**

- 1 Namontujte klávesnici. Viz ["Vložení klávesnice" na stran](#page-22-3)ě 23.
- 2 Namontuite optickou jednotku. Viz ["Montáž sestavy optického disku" na stran](#page-16-3)ě 17.
- 3 Namontujte paměťové moduly. Viz ["Montáž pam](#page-12-4)ěťových modulů" na straně 13.
- 4 Postupujte podle pokynů v části "Po dokonč[ení práce uvnit](#page-8-1)ř počítače" na straně 9.

## <span id="page-30-2"></span><span id="page-30-0"></span>11 **Vyjmutí baterie**

**VAROVÁNÍ: P**ř**ed manipulací s vnit**ř**ními** č**ástmi po**č**íta**č**e si p**ř**e**č**t**ě**te bezpe**č**nostní informace dodané s po**č**íta**č**em a postupujte podle krok**ů **popsaných v** č**ásti "Než za**č**[nete" na stran](#page-6-3)**ě **7. Po dokon**č**ení práce uvnit**ř **po**č**íta**č**e postupujte podle pokyn**ů **v** č**ásti "Po dokon**č**[ení práce uvnit](#page-8-1)**ř **po**č**íta**č**e" na stran**ě **9. Další informace o vzorových postupech naleznete na domovské stránce Regulatory Compliance (Soulad s p**ř**edpisy) na adrese dell.com/regulatory\_compliance.**

## <span id="page-30-1"></span>**P**ř**ípravné kroky**

- 1 Postupujte podle pokynů [krok 1](#page-10-2) až [krok 3](#page-12-2) v části ["Demontáž pam](#page-10-4)ěťových modulů" [na stran](#page-10-4)ě 11.
- 2 Demontujte optickou jednotku. Viz ["Demontáž sestavy optického disku" na stran](#page-14-3)ě 15.
- 3 Demontuite klávesnici. Viz "Vvimutí klávesnice" na straně 19.
- 4 Demontujte sestavu opěrky pro dlaň. Viz ["Demontáž sestavy op](#page-24-2)ěrky rukou" na straně 25.

## <span id="page-31-0"></span>**Postup**

- Odstraňte šrouby, které upevňují baterii k základně počítače.
- Baterii zvedněte ze základny počítače.

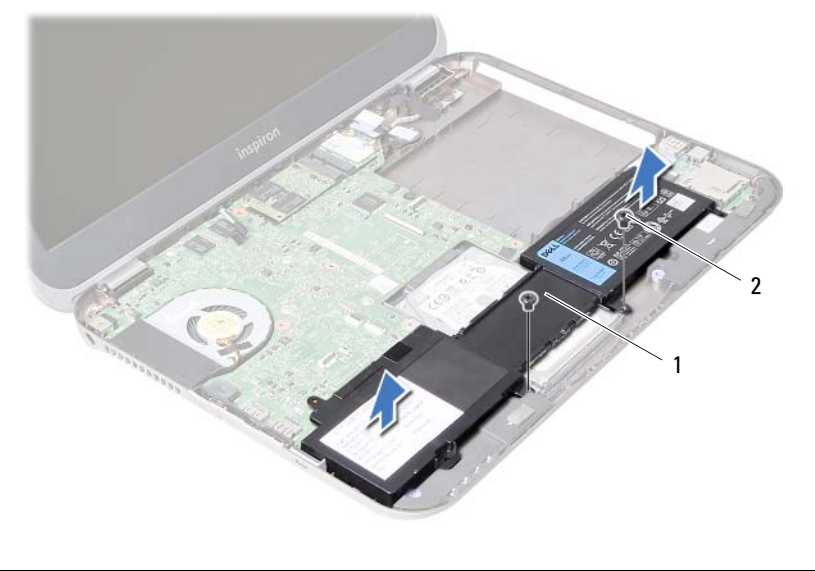

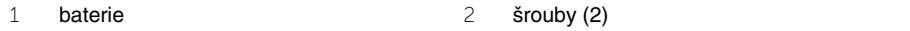

# <span id="page-32-0"></span>12 **Vložení baterie**

**VAROVÁNÍ: P**ř**ed manipulací s vnit**ř**ními** č**ástmi po**č**íta**č**e si p**ř**e**č**t**ě**te bezpe**č**nostní informace dodané s po**č**íta**č**em a postupujte podle krok**ů **popsaných v** č**ásti "Než za**č**[nete" na stran](#page-6-3)**ě **7. Po dokon**č**ení práce uvnit**ř **po**č**íta**č**e postupujte podle pokyn**ů **v** č**ásti "Po dokon**č**[ení práce uvnit](#page-8-1)**ř **po**č**íta**č**e" na stran**ě **9. Další informace o vzorových postupech naleznete na domovské stránce Regulatory Compliance (Soulad s p**ř**edpisy) na adrese dell.com/regulatory\_compliance.**

#### <span id="page-32-1"></span>**Postup**

- 1 Otvory pro šrouby na baterii vyrovnejte s otvory pro šrouby na základně počítače.
- 2 Utáhněte šrouby, které upevňují baterii k základně počítače.

## <span id="page-32-2"></span>**Následné požadavky**

- 1 Namontuite sestavu opěrky pro dlaň. Viz ["Montáž sestavy op](#page-28-3)ěrky rukou" na straně 29.
- 2 Namontujte klávesnici. Viz ["Vložení klávesnice" na stran](#page-22-3)ě 23.
- 3 Namontujte optickou jednotku. Viz ["Montáž sestavy optického disku" na stran](#page-16-3)ě 17.
- 4 Postupujte podle pokynů [krok 3](#page-12-2) až [krok 4](#page-12-3) v části ["Montáž pam](#page-12-4)ěťových modulů" [na stran](#page-12-4)ě 13.
- 5 Postupujte podle pokynů v části "Po dokonč[ení práce uvnit](#page-8-1)ř počítače" na straně 9.

## <span id="page-34-0"></span>13 **Demontáž pevného disku**

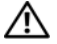

**VAROVÁNÍ: P**ř**ed manipulací s vnit**ř**ními** č**ástmi po**č**íta**č**e si p**ř**e**č**t**ě**te bezpe**č**nostní informace dodané s po**č**íta**č**em a postupujte podle krok**ů **popsaných v** č**ásti "Než za**č**[nete" na stran](#page-6-3)**ě **7. Po dokon**č**ení práce uvnit**ř **po**č**íta**č**e postupujte podle pokyn**ů **v** č**ásti "Po dokon**č**[ení práce uvnit](#page-8-1)**ř **po**č**íta**č**e" na stran**ě **9. Další informace o vzorových postupech naleznete na domovské stránce Regulatory Compliance (Soulad s p**ř**edpisy) na adrese dell.com/regulatory\_compliance.**

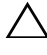

**UPOZORN**Ě**NÍ: Chcete-li p**ř**edejít ztrát**ě **dat, nevyjímejte pevný disk, pokud je po**č**íta**č **v režimu spánku nebo zapnutý.**

**UPOZORN**Ě**NÍ: Pevné disky jsou velmi k**ř**ehké. P**ř**i manipulaci s pevným diskem bu**ď**te opatrní.**

#### <span id="page-34-1"></span>**P**ř**ípravné kroky**

- 1 Postupujte podle pokynů [krok 1](#page-10-2) až [krok 3](#page-12-2) v části ["Demontáž pam](#page-10-4)ěťových modulů" [na stran](#page-10-4)ě 11.
- 2 Demontujte optickou jednotku. Viz ["Demontáž sestavy optického disku" na stran](#page-14-3)ě 15.
- 3 Demontujte klávesnici. Viz ["Vyjmutí klávesnice" na stran](#page-18-3)ě 19.
- 4 Demontujte sestavu opěrky pro dlaň. Viz ["Demontáž sestavy op](#page-24-2)ěrky rukou" na straně 25.
- 5 Vyjměte baterii. Viz ["Vyjmutí baterie" na stran](#page-30-2)ě 31.

## <span id="page-35-0"></span>**Postup**

- Vysuňte sestavu pevného disku směrem k přední části počítače a odpojte ji od konektoru na základní desce.
- Vyjměte sestavu pevného disku ze základny počítače.

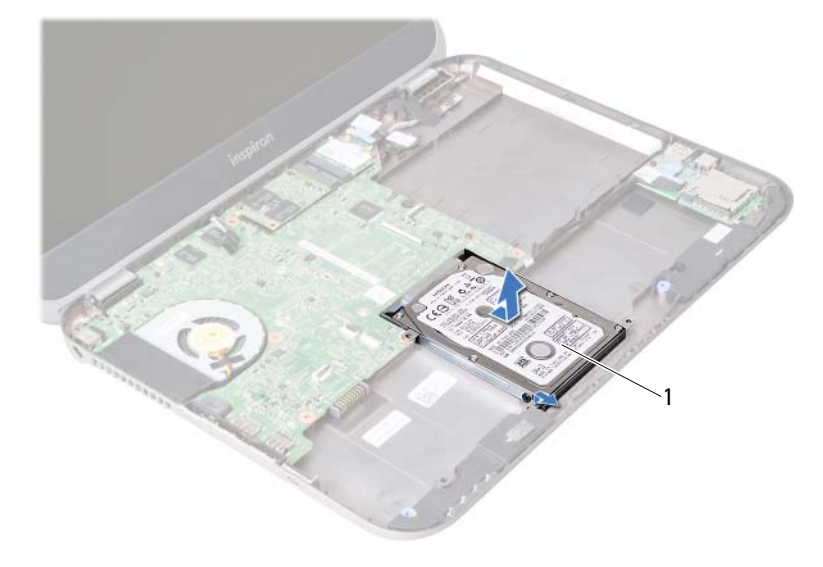

- 1 pevný disk
- Vyjměte šrouby upevňující držák pevného disku k pevnému disku.
- Vysuňte pevný disk z držáku pevného disku.

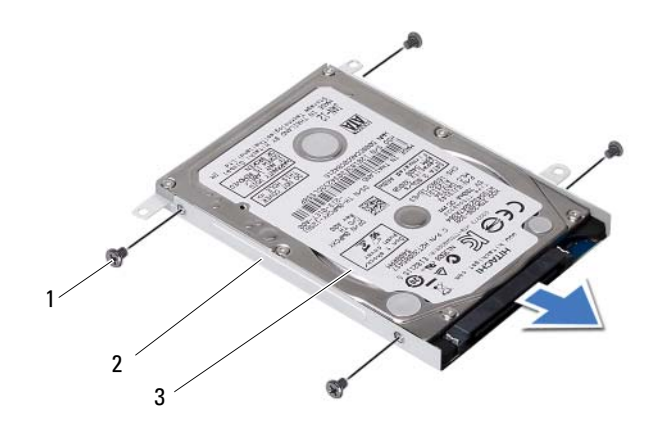

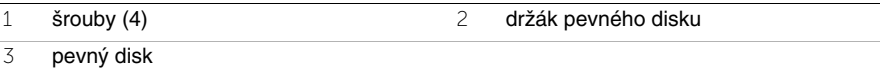
# <span id="page-36-0"></span>14 **Montáž pevného disku**

**VAROVÁNÍ: P**ř**ed manipulací s vnit**ř**ními** č**ástmi po**č**íta**č**e si p**ř**e**č**t**ě**te bezpe**č**nostní informace dodané s po**č**íta**č**em a postupujte podle krok**ů **popsaných v** č**ásti "Než za**č**[nete" na stran](#page-6-0)**ě **7. Po dokon**č**ení práce uvnit**ř **po**č**íta**č**e postupujte podle pokyn**ů **v** č**ásti "Po dokon**č**[ení práce uvnit](#page-8-0)**ř **po**č**íta**č**e" na stran**ě **9. Další informace o vzorových postupech naleznete na domovské stránce Regulatory Compliance (Soulad s p**ř**edpisy) na adrese dell.com/regulatory\_compliance.**

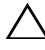

**UPOZORN**Ě**NÍ: Pevné disky jsou velmi k**ř**ehké. P**ř**i manipulaci s pevným diskem bu**ď**te opatrní.**

### **Postup**

- 1 Položte pevný disk do držáku pevného disku.
- 2 Vyrovnejte otvory pro šrouby v pevném disku s otvory v držáku pevného disku.
- 3 Zašroubujte šrouby upevňující držák pevného disku k pevnému disku.
- 4 Vložte sestavu pevného disku do základny počítače.
- 5 Zasuňte sestavu pevného disku směrem k zadní části počítače a připojte ji ke konektoru na základní desce.

- 1 Vložte baterii. Viz ["Vložení baterie" na stran](#page-32-0)ě 33.
- 2 Namontujte sestavu opěrky pro dlaň. Viz ["Montáž sestavy op](#page-28-0)ěrky rukou" na straně 29.
- 3 Namontujte klávesnici. Viz ["Vložení klávesnice" na stran](#page-22-0)ě 23.
- 4 Namontujte optickou jednotku. Viz ["Montáž sestavy optického disku" na stran](#page-16-0)ě 17.
- 5 Postupujte podle pokynů [krok 3](#page-12-0) až [krok 4](#page-12-1) v části ["Montáž pam](#page-12-2)ěťových modulů" [na stran](#page-12-2)ě 13.
- 6 Postupujte podle pokynů v části "Po dokonč[ení práce uvnit](#page-8-0)ř počítače" na straně 9.

<span id="page-38-0"></span>15 **Vyjmutí bezdrátové karty Mini-Card**

**VAROVÁNÍ: P**ř**ed manipulací s vnit**ř**ními** č**ástmi po**č**íta**č**e si p**ř**e**č**t**ě**te bezpe**č**nostní informace dodané s po**č**íta**č**em a postupujte podle krok**ů **popsaných v** č**ásti "Než za**č**[nete" na stran](#page-6-0)**ě **7. Po dokon**č**ení práce uvnit**ř **po**č**íta**č**e postupujte podle pokyn**ů **v** č**ásti "Po dokon**č**[ení práce uvnit](#page-8-0)**ř **po**č**íta**č**e" na stran**ě **9. Další informace o vzorových postupech naleznete na domovské stránce Regulatory Compliance (Soulad s p**ř**edpisy) na adrese dell.com/regulatory\_compliance.**

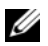

**POZNÁMKA:** Společnost Dell nezaručuje kompatibilitu ani neposkytuje podporu pro karty Mini-Card získané z jiných zdrojů než od společnosti Dell.

Pokud jste bezdrátovou kartu Mini-Card objednali s počítačem, je karta již nainstalována. Počítač je vybaven jedním polovičním slotem karet Mini-Card podporujícím kombinovanou kartu sítě WLAN + Bluetooth.

- 1 Demontuite paměťové moduly. Viz ["Demontáž pam](#page-10-0)ěťových modulů" na straně 11.
- 2 Demontujte optickou jednotku. Viz ["Demontáž sestavy optického disku" na stran](#page-14-0)ě 15.
- 3 Demontujte klávesnici. Viz ["Vyjmutí klávesnice" na stran](#page-18-0)ě 19.
- 4 Demontujte sestavu opěrky pro dlaň. Viz ["Demontáž sestavy op](#page-24-0)ěrky rukou" na straně 25.
- 5 Vyjměte baterii. Viz ["Vyjmutí baterie" na stran](#page-30-0)ě 31.

- Odpojte anténní kabely od konektorů na kartě Mini-Card.
- Vyšroubujte šroub, který připevňuje kartu Mini-Card ke konektoru základní desky.

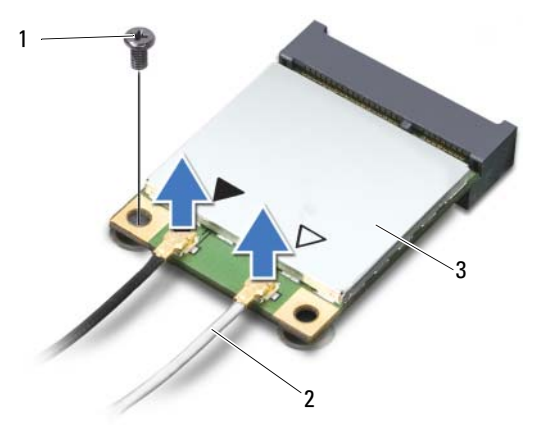

- šroub 2 anténní kabely (2)
- karta Mini-Card
- Vysuňte a vyjměte kartu Mini-Card z konektoru na základní desce.

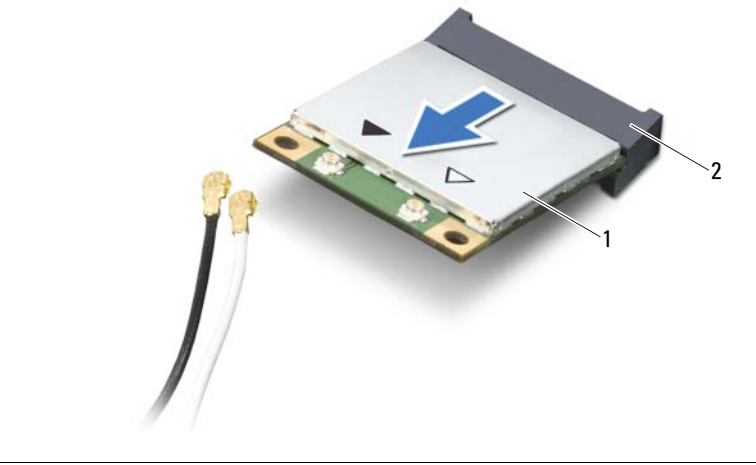

karta Mini-Card 2 konektor na základní desce

# <span id="page-40-0"></span>16 **Vložení bezdrátové karty Mini-Card**

**VAROVÁNÍ: P**ř**ed manipulací s vnit**ř**ními** č**ástmi po**č**íta**č**e si p**ř**e**č**t**ě**te bezpe**č**nostní informace dodané s po**č**íta**č**em a postupujte podle krok**ů **popsaných v** č**ásti "Než za**č**[nete" na stran](#page-6-0)**ě **7. Po dokon**č**ení práce uvnit**ř **po**č**íta**č**e postupujte podle pokyn**ů **v** č**ásti "Po dokon**č**[ení práce uvnit](#page-8-0)**ř **po**č**íta**č**e" na stran**ě **9. Další informace o vzorových postupech naleznete na domovské stránce Regulatory Compliance (Soulad s p**ř**edpisy) na adrese dell.com/regulatory\_compliance.**

## **Postup**

- **UPOZORN**Ě**NÍ: Chcete-li se vyhnout poškození karty Mini-Card, zajist**ě**te, aby pod bezdrátovou kartou Mini-Card nebyly vedeny žádné kabely.**
- 1 Vyrovnejte zářez na kartě Mini-Card s výčnělkem na konektoru základní desky.
- 2 Vložte konektor Mini-Card do konektoru na základní desce pod úhlem 45 stupňů.
- 3 Zatlačte druhý konec karty Mini-Card do zásuvky na základní desce a zašroubujte šroub, který připevňuje kartu Mini-Card k základní desce.
- 4 Připojte anténní kabely ke kartě Mini-Card.

Následující tabulka uvádí barevná schémata anténních kabelů pro karty Mini-Card podporované tímto počítačem.

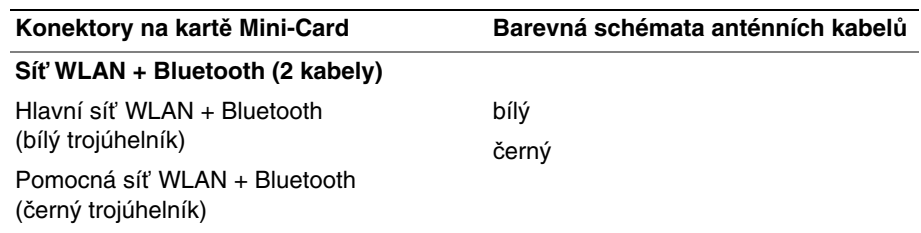

- 1 Vložte baterii. Viz ["Vložení baterie" na stran](#page-32-0)ě 33.
- 2 Namontujte sestavu opěrky pro dlaň. Viz ["Montáž sestavy op](#page-28-0)ěrky rukou" na straně 29.
- 3 Namontujte klávesnici. Viz ["Vložení klávesnice" na stran](#page-22-0)ě 23.
- 4 Namontujte optickou jednotku. Viz ["Montáž sestavy optického disku" na stran](#page-16-0)ě 17.
- 5 Namontujte paměťové moduly. Viz ["Montáž pam](#page-12-2)ěťových modulů" na straně 13.
- 6 Postupujte podle pokynů v části "Po dokonč[ení práce uvnit](#page-8-0)ř počítače" na straně 9.

# <span id="page-42-0"></span>17 **Vyjmutí karty mSATA**

**VAROVÁNÍ: P**ř**ed manipulací s vnit**ř**ními** č**ástmi po**č**íta**č**e si p**ř**e**č**t**ě**te bezpe**č**nostní informace dodané s po**č**íta**č**em a postupujte podle krok**ů **popsaných v** č**ásti "Než za**č**[nete" na stran](#page-6-0)**ě **7. Po dokon**č**ení práce uvnit**ř **po**č**íta**č**e postupujte podle pokyn**ů **v** č**ásti "Po dokon**č**[ení práce uvnit](#page-8-0)**ř **po**č**íta**č**e" na stran**ě **9. Další informace o vzorových postupech naleznete na domovské stránce Regulatory Compliance (Soulad s p**ř**edpisy) na adrese dell.com/regulatory\_compliance.**

- 1 Demontujte paměťové moduly. Viz ["Demontáž pam](#page-10-0)ěťových modulů" na straně 11.
- 2 Demontujte optickou jednotku. Viz ["Demontáž sestavy optického disku" na stran](#page-14-0)ě 15.
- 3 Demontujte klávesnici. Viz ["Vyjmutí klávesnice" na stran](#page-18-0)ě 19.
- 4 Demontujte sestavu opěrky pro dlaň. Viz ["Demontáž sestavy op](#page-24-0)ěrky rukou" na straně 25.
- 5 Vyjměte baterii. Viz ["Vyjmutí baterie" na stran](#page-30-0)ě 31.

- Odstraňte šroub, který připevňuje kartu mSATA k základní desce.
- Vysuňte a vyjměte kartu mSATA z konektoru na základní desce.

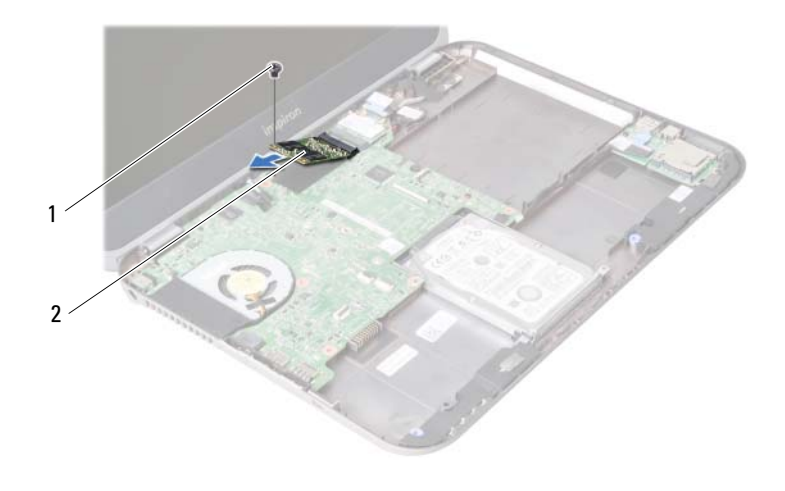

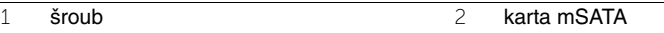

# <span id="page-44-0"></span>18 **Vložení karty mSATA**

**VAROVÁNÍ: P**ř**ed manipulací s vnit**ř**ními** č**ástmi po**č**íta**č**e si p**ř**e**č**t**ě**te bezpe**č**nostní informace dodané s po**č**íta**č**em a postupujte podle krok**ů **popsaných v** č**ásti "Než za**č**[nete" na stran](#page-6-0)**ě **7. Po dokon**č**ení práce uvnit**ř **po**č**íta**č**e postupujte podle pokyn**ů **v** č**ásti "Po dokon**č**[ení práce uvnit](#page-8-0)**ř **po**č**íta**č**e" na stran**ě **9. Další informace o vzorových postupech naleznete na domovské stránce Regulatory Compliance (Soulad s p**ř**edpisy) na adrese dell.com/regulatory\_compliance.**

### **Postup**

- 1 Vyrovnejte zářez na kartě mSATA s výčnělkem na konektoru základní desky.
- 2 Vložte kartu mSATA pod úhlem 45 stupňů do konektoru základní desky.
- 3 Utáhněte šroub, který připevňuje kartu mSATA k základní desce.

- 1 Vložte baterii. Viz ["Vložení baterie" na stran](#page-32-0)ě 33.
- 2 Namontujte sestavu opěrky pro dlaň. Viz ["Montáž sestavy op](#page-28-0)ěrky rukou" na straně 29.
- 3 Namontujte klávesnici. Viz ["Vložení klávesnice" na stran](#page-22-0)ě 23.
- 4 Namontujte optickou jednotku. Viz ["Montáž sestavy optického disku" na stran](#page-16-0)ě 17.
- 5 Namontujte paměťové moduly. Viz ["Montáž pam](#page-12-2)ěťových modulů" na straně 13.
- 6 Postupujte podle pokynů v části "Po dokonč[ení práce uvnit](#page-8-0)ř počítače" na straně 9.

<span id="page-46-0"></span>19 **Demontáž dce**ř**iné desky**

**VAROVÁNÍ: P**ř**ed manipulací s vnit**ř**ními** č**ástmi po**č**íta**č**e si p**ř**e**č**t**ě**te bezpe**č**nostní informace dodané s po**č**íta**č**em a postupujte podle krok**ů **popsaných v** č**ásti "Než za**č**[nete" na stran](#page-6-0)**ě **7. Po dokon**č**ení práce uvnit**ř **po**č**íta**č**e postupujte podle pokyn**ů **v** č**ásti "Po dokon**č**[ení práce uvnit](#page-8-0)**ř **po**č**íta**č**e" na stran**ě **9. Další informace o vzorových postupech naleznete na domovské stránce Regulatory Compliance (Soulad s p**ř**edpisy) na adrese dell.com/regulatory\_compliance.**

- 1 Demontujte paměťové moduly. Viz ["Demontáž pam](#page-10-0)ěťových modulů" na straně 11.
- 2 Demontujte optickou jednotku. Viz ["Demontáž sestavy optického disku" na stran](#page-14-0)ě 15.
- 3 Demontujte klávesnici. Viz ["Vyjmutí klávesnice" na stran](#page-18-0)ě 19.
- 4 Demontujte sestavu opěrky pro dlaň. Viz ["Demontáž sestavy op](#page-24-0)ěrky rukou" na straně 25.
- 5 Vyjměte baterii. Viz ["Vyjmutí baterie" na stran](#page-30-0)ě 31.

- Zatažením za poutko odpojte kabel dceřiné desky od konektoru na dceřiné desce.
- Vyšroubujte šrouby, které upevňují dceřinou desku k základně počítače.
- Otočte dceřinou desku a položte ji na základnu počítače.

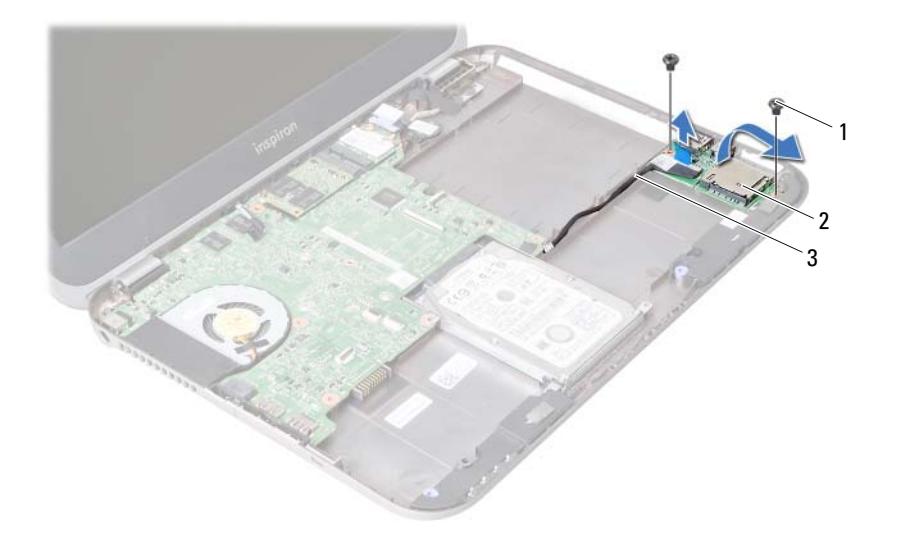

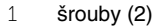

2 dceřiná deska

kabel dceřiné desky

- Odpojte kabel reproduktorů od dceřiné desky.
- Dceřinou desku vyjměte ze základny počítače.

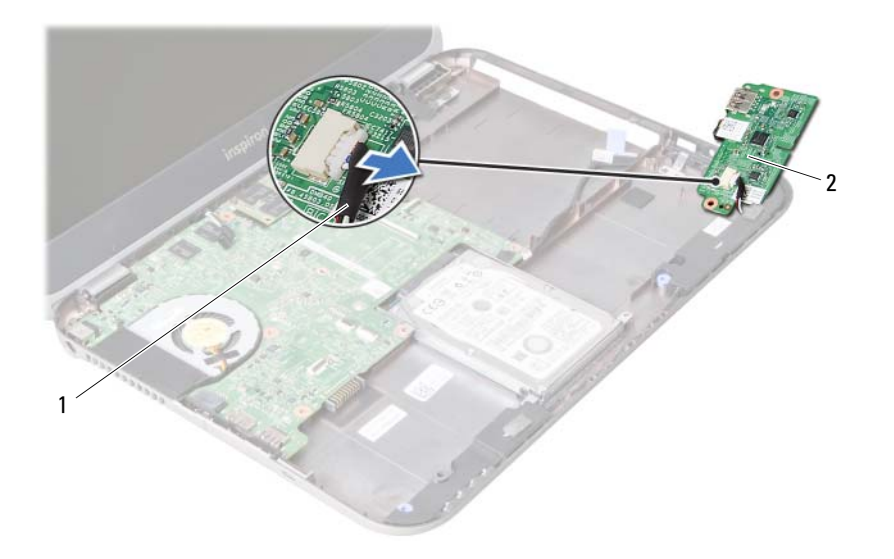

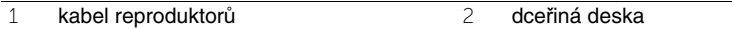

<span id="page-50-0"></span>20 **Montáž dce**ř**iné desky**

**VAROVÁNÍ: P**ř**ed manipulací s vnit**ř**ními** č**ástmi po**č**íta**č**e si p**ř**e**č**t**ě**te bezpe**č**nostní informace dodané s po**č**íta**č**em a postupujte podle krok**ů **popsaných v** č**ásti "Než za**č**[nete" na stran](#page-6-0)**ě **7. Po dokon**č**ení práce uvnit**ř **po**č**íta**č**e postupujte podle pokyn**ů **v** č**ásti "Po dokon**č**[ení práce uvnit](#page-8-0)**ř **po**č**íta**č**e" na stran**ě **9. Další informace o vzorových postupech naleznete na domovské stránce Regulatory Compliance (Soulad s p**ř**edpisy) na adrese dell.com/regulatory\_compliance.**

### **Postup**

- 1 Připojte kabel reproduktorů ke konektoru na dceřiné desce.
- 2 Vyrovnejte otvory pro šrouby v dceřiné desce s otvory pro šrouby v základně počítače.
- 3 Našroubujte šrouby, které upevňují dceřinou desku k základně počítače.
- 4 Připojte kabel dceřiné desky ke konektoru na dceřiné desce.

- 1 Vložte baterii. Viz ["Vložení baterie" na stran](#page-32-0)ě 33.
- 2 Namontujte sestavu opěrky pro dlaň. Viz ["Montáž sestavy op](#page-28-0)ěrky rukou" na straně 29.
- 3 Namontujte klávesnici. Viz ["Vložení klávesnice" na stran](#page-22-0)ě 23.
- 4 Namontujte optickou jednotku. Viz ["Montáž sestavy optického disku" na stran](#page-16-0)ě 17.
- 5 Namontujte paměťové moduly. Viz ["Montáž pam](#page-12-2)ěťových modulů" na straně 13.
- 6 Postupujte podle pokynů v části "Po dokonč[ení práce uvnit](#page-8-0)ř počítače" na straně 9.

# 21 **Demontáž reproduktor**<sup>ů</sup>

**VAROVÁNÍ: P**ř**ed manipulací s vnit**ř**ními** č**ástmi po**č**íta**č**e si p**ř**e**č**t**ě**te bezpe**č**nostní informace dodané s po**č**íta**č**em a postupujte podle krok**ů **popsaných v** č**ásti "Než za**č**[nete" na stran](#page-6-0)**ě **7. Po dokon**č**ení práce uvnit**ř **po**č**íta**č**e postupujte podle pokyn**ů **v** č**ásti "Po dokon**č**[ení práce uvnit](#page-8-0)**ř **po**č**íta**č**e" na stran**ě **9. Další informace o vzorových postupech naleznete na domovské stránce Regulatory Compliance (Soulad s p**ř**edpisy) na adrese dell.com/regulatory\_compliance.**

- 1 Demontujte paměťové moduly. Viz ["Demontáž pam](#page-10-0)ěťových modulů" na straně 11.
- 2 Demontujte optickou jednotku. Viz ["Demontáž sestavy optického disku" na stran](#page-14-0)ě 15.
- 3 Demontujte klávesnici. Viz ["Vyjmutí klávesnice" na stran](#page-18-0)ě 19.
- 4 Demontujte sestavu opěrky pro dlaň. Viz ["Demontáž sestavy op](#page-24-0)ěrky rukou" na straně 25.
- 5 Vyjměte baterii. Viz ["Vyjmutí baterie" na stran](#page-30-0)ě 31.
- 6 Demontujte dceřinou desku. Viz "Demontáž dceř[iné desky" na stran](#page-46-0)ě 47.

- Před odpojením kabelu reproduktorů z vodítek si důkladně prohlédněte jeho vedení a umístění na základně počítače.
- Vyjměte reproduktory i jejich kabel ze základny počítače.

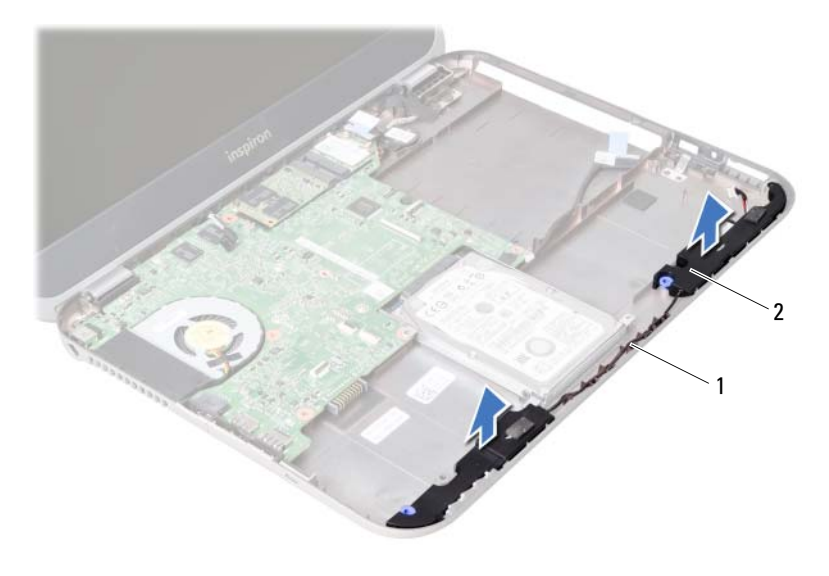

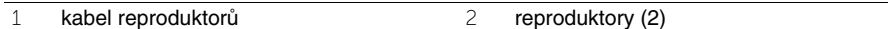

22 **Montáž reproduktor**<sup>ů</sup>

**VAROVÁNÍ: P**ř**ed manipulací s vnit**ř**ními** č**ástmi po**č**íta**č**e si p**ř**e**č**t**ě**te bezpe**č**nostní informace dodané s po**č**íta**č**em a postupujte podle krok**ů **popsaných v** č**ásti "Než za**č**[nete" na stran](#page-6-0)**ě **7. Po dokon**č**ení práce uvnit**ř **po**č**íta**č**e postupujte podle pokyn**ů **v** č**ásti "Po dokon**č**[ení práce uvnit](#page-8-0)**ř **po**č**íta**č**e" na stran**ě **9. Další informace o vzorových postupech naleznete na domovské stránce Regulatory Compliance (Soulad s p**ř**edpisy) na adrese dell.com/regulatory\_compliance.**

### **Postup**

- 1 Zarovnejte reproduktory se základnou počítače.
- 2 Veďte kabel reproduktorů vodítky na základně počítače.

- 1 Namontujte dceřinou desku. Viz "Montáž dceř[iné desky" na stran](#page-50-0)ě 51.
- 2 Vložte baterii. Viz ["Vložení baterie" na stran](#page-32-0)ě 33.
- 3 Namontujte sestavu opěrky pro dlaň. Viz ["Montáž sestavy op](#page-28-0)ěrky rukou" na straně 29.
- 4 Namontuite klávesnici. Viz ["Vložení klávesnice" na stran](#page-22-0)ě 23.
- 5 Namontujte optickou jednotku. Viz ["Montáž sestavy optického disku" na stran](#page-16-0)ě 17.
- 6 Namontujte paměťové moduly. Viz ["Montáž pam](#page-12-2)ěťových modulů" na straně 13.
- 7 Postupujte podle pokynů v části "Po dokonč[ení práce uvnit](#page-8-0)ř počítače" na straně 9.

# <span id="page-56-1"></span>23 **Demontáž základní desky**

**VAROVÁNÍ: P**ř**ed manipulací s vnit**ř**ními** č**ástmi po**č**íta**č**e si p**ř**e**č**t**ě**te bezpe**č**nostní informace dodané s po**č**íta**č**em a postupujte podle krok**ů **popsaných v** č**ásti "Než za**č**[nete" na stran](#page-6-0)**ě **7. Po dokon**č**ení práce uvnit**ř **po**č**íta**č**e postupujte podle pokyn**ů **v** č**ásti "Po dokon**č**[ení práce uvnit](#page-8-0)**ř **po**č**íta**č**e" na stran**ě **9. Další informace o vzorových postupech naleznete na domovské stránce Regulatory Compliance (Soulad s p**ř**edpisy) na adrese dell.com/regulatory\_compliance.**

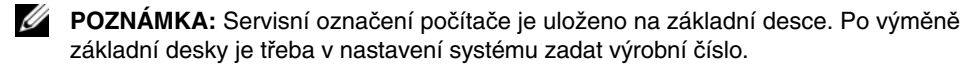

**POZNÁMKA:** Před odpojením kabelů od základní desky si poznačte jejich umístění, abyste je mohli po výměně základní desky znovu připojit.

- 1 Demontuite paměťové moduly. Viz ["Demontáž pam](#page-10-0)ěťových modulů" na straně 11.
- 2 Demontujte optickou jednotku. Viz ["Demontáž sestavy optického disku" na stran](#page-14-0)ě 15.
- <span id="page-56-0"></span>3 Demontujte klávesnici. Viz ["Vyjmutí klávesnice" na stran](#page-18-0)ě 19.
- 4 Demontujte sestavu opěrky pro dlaň. Viz ["Demontáž sestavy op](#page-24-0)ěrky rukou" na straně 25.
- 5 Vyjměte baterii. Viz ["Vyjmutí baterie" na stran](#page-30-0)ě 31.
- 6 Demontujte jednotku pevného disku. Viz ["Demontáž pevného disku" na stran](#page-34-0)ě 35.
- 7 Vyjměte bezdrátovou kartu Mini-Card. Viz ["Vyjmutí bezdrátové karty Mini-Card" na stran](#page-38-0)ě 39.
- 8 Vyjměte kartu mSATA. Viz ["Vyjmutí karty mSATA" na stran](#page-42-0)ě 43.

- <span id="page-57-0"></span>1 Zatažením za vysouvací poutko odpojte kabel displeje od konektoru základní desky.
- 2 Jemně vyjměte knoflíkovou baterii připevněnou k základně počítače.

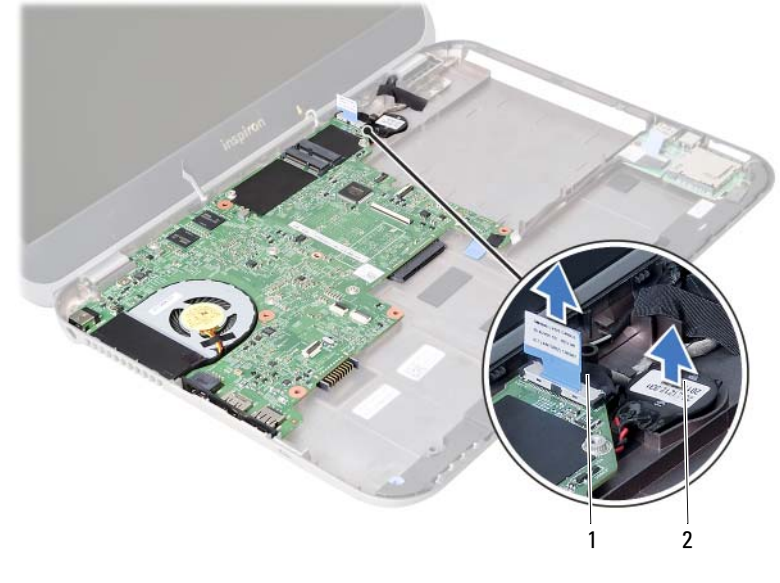

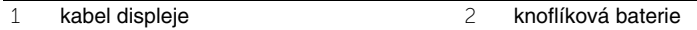

- Odstraňte šroub, který připevňuje základní desku k základně počítače.
- Jemně zvedněte základní desku a otočte ji.

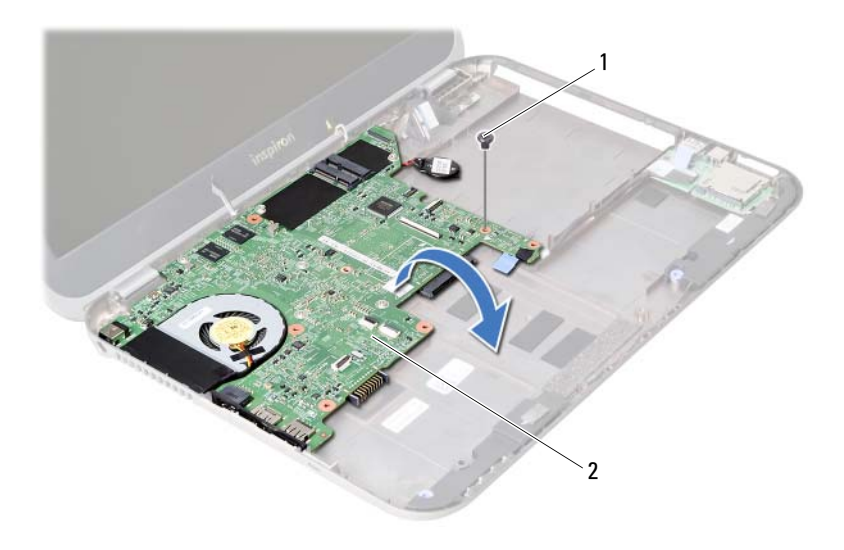

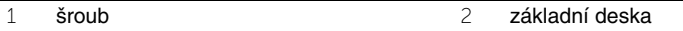

- Zatažením za vysouvací poutko odpojte kabel dceřiné desky od konektoru na základní desce.
- Základní desku vyjměte ze základny počítače.

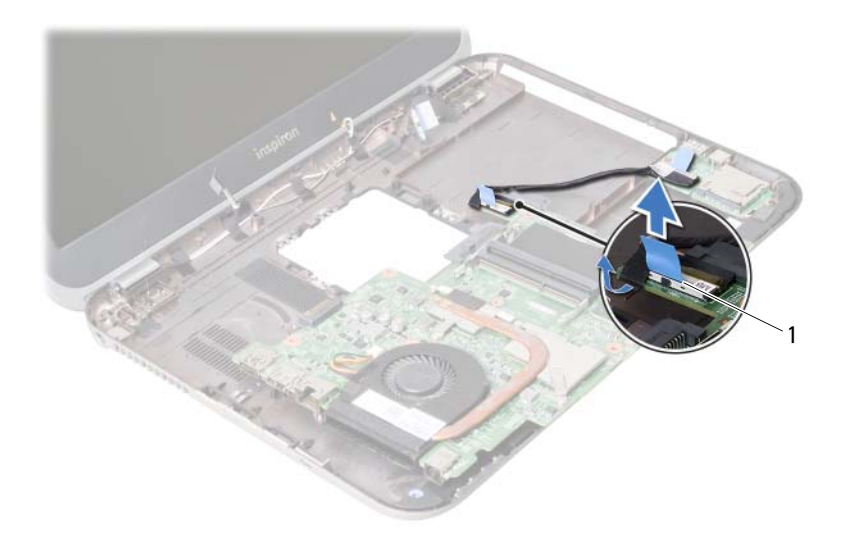

kabel dceřiné desky

# <span id="page-60-2"></span>24 **Montáž základní desky**

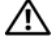

**VAROVÁNÍ: P**ř**ed manipulací s vnit**ř**ními** č**ástmi po**č**íta**č**e si p**ř**e**č**t**ě**te bezpe**č**nostní informace dodané s po**č**íta**č**em a postupujte podle krok**ů **popsaných v** č**ásti "Než za**č**[nete" na stran](#page-6-0)**ě **7. Po dokon**č**ení práce uvnit**ř **po**č**íta**č**e postupujte podle pokyn**ů **v** č**ásti "Po dokon**č**[ení práce uvnit](#page-8-0)**ř **po**č**íta**č**e" na stran**ě **9. Další informace o vzorových postupech naleznete na domovské stránce Regulatory Compliance (Soulad s p**ř**edpisy) na adrese dell.com/regulatory\_compliance.**

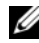

**POZNÁMKA:** Servisní označení počítače je uloženo na základní desce. Po výměně základní desky je třeba v nastavení systému zadat výrobní číslo.

- <span id="page-60-0"></span>1 Připojte kabel dceřiné desky ke konektoru na základní desce.
- 2 Otvor pro šroub na základní desce vyrovnejte s otvorem pro šroub na základně počítače.
- 3 Zašroubujte šroub, který připevňuje základní desku k základně počítače.
- <span id="page-60-1"></span>4 Připojte kabel displeje ke konektoru na základní desce.
- 5 Přichyťte knoflíkovou baterii k základně počítače.

## **Následné požadavky**

- 1 Vložte kartu mSATA. Viz ["Vložení karty mSATA" na stran](#page-44-0)ě 45.
- 2 Vložte bezdrátovou kartu Mini-Card. Viz ["Vložení bezdrátové karty Mini-Card" na stran](#page-40-0)ě 41.
- 3 Namontujte jednotku pevného disku. Viz ["Montáž pevného disku" na stran](#page-36-0)ě 37.
- 4 Vložte baterii. Viz ["Vložení baterie" na stran](#page-32-0)ě 33.
- 5 Namontujte sestavu opěrky pro dlaň. Viz ["Montáž sestavy op](#page-28-0)ěrky rukou" na straně 29.
- 6 Namontujte klávesnici. Viz ["Vložení klávesnice" na stran](#page-22-0)ě 23.
- 7 Namontujte optickou jednotku. Viz ["Montáž sestavy optického disku" na stran](#page-16-0)ě 17.
- 8 Namontuite paměťové moduly. Viz ["Montáž pam](#page-12-2)ěťových modulů" na straně 13.
- 9 Postupujte podle pokynů v části "Po dokonč[ení práce uvnit](#page-8-0)ř počítače" na straně 9.

# **Zadání výrobního** č**ísla v nastavení systému**

- 1 Zapněte počítač.
- 2 Stisknutím klávesy <F2> během testu POST přejděte do programu nastavení systému.
- 3 Přejděte na kartu **Main** (Hlavní) a zadejte výrobní číslo vašeho počítače do pole **Service Tag Input** (Zadání výrobního čísla).

# 25 **Vyjmutí knoflíkové baterie**

**VAROVÁNÍ: P**ř**ed manipulací s vnit**ř**ními** č**ástmi po**č**íta**č**e si p**ř**e**č**t**ě**te bezpe**č**nostní informace dodané s po**č**íta**č**em a postupujte podle krok**ů **popsaných v** č**ásti "Než za**č**[nete" na stran](#page-6-0)**ě **7. Po dokon**č**ení práce uvnit**ř **po**č**íta**č**e postupujte podle pokyn**ů **v** č**ásti "Po dokon**č**[ení práce uvnit](#page-8-0)**ř **po**č**íta**č**e" na stran**ě **9. Další informace o vzorových postupech naleznete na domovské stránce Regulatory Compliance (Soulad s p**ř**edpisy) na adrese dell.com/regulatory\_compliance.**

**VAROVÁNÍ: Je-li baterie nainstalována chybn**ě**, hrozí nebezpe**č**í výbuchu. Baterii nahra**ď**te pouze za stejný** č**i ekvivalentní typ. Baterie, které jsou na konci životnosti, zlikvidujte podle pokyn**ů **výrobce.**

**UPOZORN**Ě**NÍ: Vyjmutím knoflíkové baterie dojde k resetu nastavení systému BIOS na výchozí hodnoty. Doporu**č**ujeme, abyste si p**ř**ed vyjmutím knoflíkové baterie pozna**č**ili nastavení systému BIOS.**

- 1 Demontujte paměťové moduly. Viz ["Demontáž pam](#page-10-0)ěťových modulů" na straně 11.
- 2 Demontujte optickou jednotku. Viz ["Demontáž sestavy optického disku" na stran](#page-14-0)ě 15.
- 3 Demontujte klávesnici. Viz ["Vyjmutí klávesnice" na stran](#page-18-0)ě 19.
- 4 Demontujte sestavu opěrky pro dlaň. Viz ["Demontáž sestavy op](#page-24-0)ěrky rukou" na straně 25.
- 5 Vyjměte baterii. Viz ["Vyjmutí baterie" na stran](#page-30-0)ě 31.
- 6 Demontujte jednotku pevného disku. Viz ["Demontáž pevného disku" na stran](#page-34-0)ě 35.
- 7 Vyjměte bezdrátovou kartu Mini-Card. Viz ["Vyjmutí bezdrátové karty Mini-Card" na stran](#page-38-0)ě 39.
- 8 Postupujte podle pokynů [krok 1](#page-57-0) až [krok 4](#page-56-0) v části "Demontáž základní desky" [na stran](#page-56-1)ě 57.

- 1 Odpojte kabel knoflíkové baterie od konektoru na základní desce.
- 2 Zvedněte knoflíkovou baterii spolu s kabelem ke knoflíkové baterii ze základní desky.

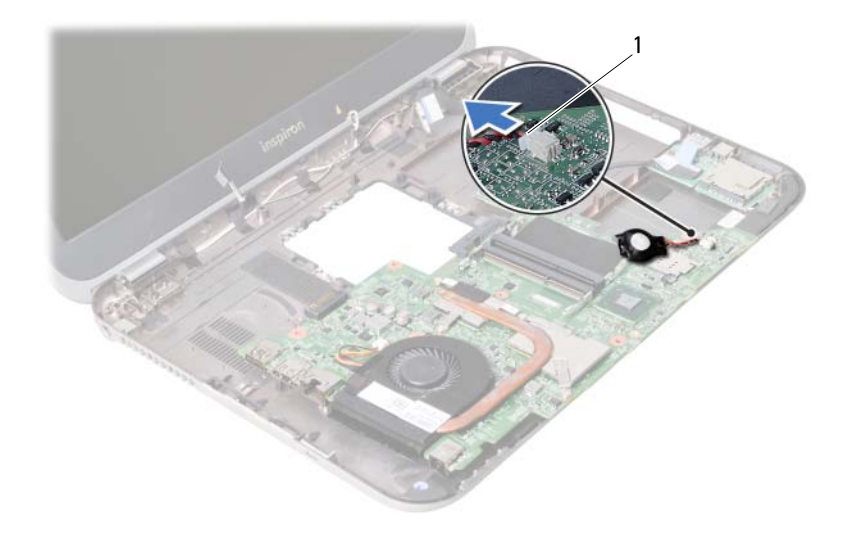

1 kabel knoflíkové baterie

# 26 **Vložení knoflíkové baterie**

**VAROVÁNÍ: P**ř**ed manipulací s vnit**ř**ními** č**ástmi po**č**íta**č**e si p**ř**e**č**t**ě**te bezpe**č**nostní informace dodané s po**č**íta**č**em a postupujte podle krok**ů **popsaných v** č**ásti "Než za**č**[nete" na stran](#page-6-0)**ě **7. Po dokon**č**ení práce uvnit**ř **po**č**íta**č**e postupujte podle pokyn**ů **v** č**ásti "Po dokon**č**[ení práce uvnit](#page-8-0)**ř **po**č**íta**č**e" na stran**ě **9. Další informace o vzorových postupech naleznete na domovské stránce Regulatory Compliance (Soulad s p**ř**edpisy) na adrese dell.com/regulatory\_compliance.**

**VAROVÁNÍ: Je-li baterie nainstalována chybn**ě**, hrozí nebezpe**č**í výbuchu. Baterii nahra**ď**te pouze za stejný** č**i ekvivalentní typ. Baterie, které jsou na konci životnosti, zlikvidujte podle pokyn**ů **výrobce.**

### **Postup**

Připojte kabel knoflíkové baterie ke konektoru na základní desce.

- 1 Postupujte podle pokynů [krok 2](#page-60-0) až [krok 5](#page-60-1) v části "Montáž základní desky" [na stran](#page-60-2)ě 61.
- 2 Namontujte jednotku pevného disku. Viz ["Montáž pevného disku" na stran](#page-36-0)ě 37.
- 3 Vložte baterii. Viz ["Vložení baterie" na stran](#page-32-0)ě 33.
- 4 Namontujte sestavu opěrky pro dlaň. Viz ["Montáž sestavy op](#page-28-0)ěrky rukou" na straně 29.
- 5 Namontujte klávesnici. Viz ["Vložení klávesnice" na stran](#page-22-0)ě 23.
- 6 Namontujte optickou jednotku. Viz ["Montáž sestavy optického disku" na stran](#page-16-0)ě 17.
- 7 Namontujte paměťové moduly. Viz ["Montáž pam](#page-12-2)ěťových modulů" na straně 13.
- 8 Postupujte podle pokynů v části "Po dokonč[ení práce uvnit](#page-8-0)ř počítače" na straně 9.

27 **Demontáž sestavy chlazení**

**VAROVÁNÍ: P**ř**ed manipulací s vnit**ř**ními** č**ástmi po**č**íta**č**e si p**ř**e**č**t**ě**te bezpe**č**nostní informace dodané s po**č**íta**č**em a postupujte podle krok**ů **popsaných v** č**ásti "Než za**č**[nete" na stran](#page-6-0)**ě **7. Po dokon**č**ení práce uvnit**ř **po**č**íta**č**e postupujte podle pokyn**ů **v** č**ásti "Po dokon**č**[ení práce uvnit](#page-8-0)**ř **po**č**íta**č**e" na stran**ě **9. Další informace o vzorových postupech naleznete na domovské stránce Regulatory Compliance (Soulad s p**ř**edpisy) na adrese dell.com/regulatory\_compliance.**

- 1 Demontujte paměťové moduly. Viz ["Demontáž pam](#page-10-0)ěťových modulů" na straně 11.
- 2 Demontujte optickou jednotku. Viz ["Demontáž sestavy optického disku" na stran](#page-14-0)ě 15.
- 3 Demontujte klávesnici. Viz ["Vyjmutí klávesnice" na stran](#page-18-0)ě 19.
- 4 Demontujte sestavu opěrky pro dlaň. Viz ["Demontáž sestavy op](#page-24-0)ěrky rukou" na straně 25.
- 5 Vyjměte baterii. Viz ["Vyjmutí baterie" na stran](#page-30-0)ě 31.
- 6 Demontujte jednotku pevného disku. Viz ["Demontáž pevného disku" na stran](#page-34-0)ě 35.
- 7 Vyjměte bezdrátovou kartu Mini-Card. Viz ["Vyjmutí bezdrátové karty Mini-Card" na stran](#page-38-0)ě 39.
- 8 Postupujte podle pokynů [krok 1](#page-57-0) až [krok 4](#page-56-0) v části "Demontáž základní desky" [na stran](#page-56-1)ě 57.

- Odpojte kabel ventilátoru od konektoru na základní desce.
- Postupně (podle pořadí vyznačeného na chladiči) uvolněte jisticí šrouby, které připevňují sestavu chlazení k základní desce.
- Zvedněte sestavu chlazení ze základní desky.

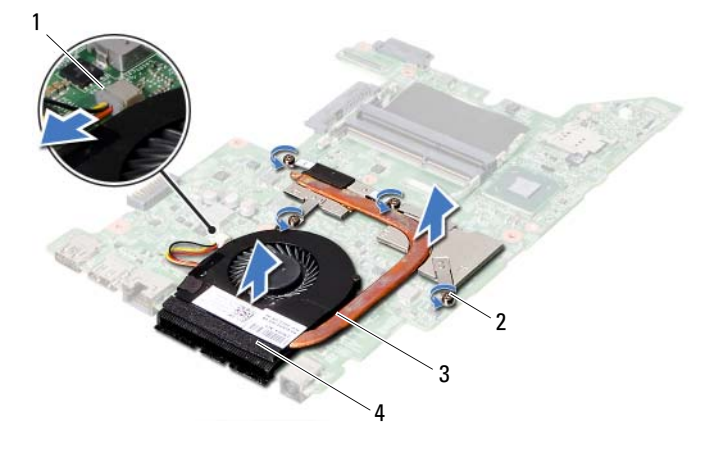

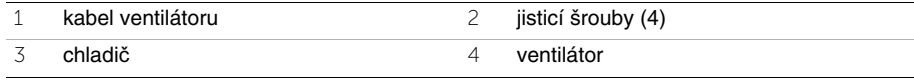

28 **Montáž sestavy chlazení**

**VAROVÁNÍ: P**ř**ed manipulací s vnit**ř**ními** č**ástmi po**č**íta**č**e si p**ř**e**č**t**ě**te bezpe**č**nostní informace dodané s po**č**íta**č**em a postupujte podle krok**ů **popsaných v** č**ásti "Než za**č**[nete" na stran](#page-6-0)**ě **7. Po dokon**č**ení práce uvnit**ř **po**č**íta**č**e postupujte podle pokyn**ů **v** č**ásti "Po dokon**č**[ení práce uvnit](#page-8-0)**ř **po**č**íta**č**e" na stran**ě **9. Další informace o vzorových postupech naleznete na domovské stránce Regulatory Compliance (Soulad s p**ř**edpisy) na adrese dell.com/regulatory\_compliance.**

### **Postup**

- 1 Odstraňte teplovodivou pastu ze spodní strany sestavy chlazení a znovu ji naneste.
- 2 Vyrovnejte otvory pro šrouby v sestavě chlazení s otvory pro šrouby na základní desce.
- 3 Postupně (podle pořadí vyznačeného na chladiči) utáhněte jisticí šrouby, které připevňují sestavu chlazení k základní desce.
- 4 Připojte kabel ventilátoru ke konektoru na základní desce.

- 1 Postupujte podle pokynů [krok 2](#page-60-0) až [krok 5](#page-60-1) v části ["Montáž základní desky" na stran](#page-60-2)ě 61.
- 2 Vložte bezdrátovou kartu Mini-Card. Viz ["Vložení bezdrátové karty Mini-Card" na stran](#page-40-0)ě 41.
- 3 Namontujte jednotku pevného disku. Viz ["Montáž pevného disku" na stran](#page-36-0)ě 37.
- 4 Vložte baterii. Viz ["Vložení baterie" na stran](#page-32-0)ě 33.
- 5 Namontujte sestavu opěrky pro dlaň. Viz ["Montáž sestavy op](#page-28-0)ěrky rukou" na straně 29.
- 6 Namontujte klávesnici. Viz ["Vložení klávesnice" na stran](#page-22-0)ě 23.
- 7 Namontujte optickou jednotku. Viz ["Montáž sestavy optického disku" na stran](#page-16-0)ě 17.
- 8 Namontuite paměťové moduly. Viz ["Montáž pam](#page-12-2)ěťových modulů" na straně 13.
- 9 Postupujte podle pokynů v části "Po dokonč[ení práce uvnit](#page-8-0)ř počítače" na straně 9.

29 **Demontáž sestavy displeje**

**VAROVÁNÍ: P**ř**ed manipulací s vnit**ř**ními** č**ástmi po**č**íta**č**e si p**ř**e**č**t**ě**te bezpe**č**nostní informace dodané s po**č**íta**č**em a postupujte podle krok**ů **popsaných v** č**ásti "Než za**č**[nete" na stran](#page-6-0)**ě **7. Po dokon**č**ení práce uvnit**ř **po**č**íta**č**e postupujte podle pokyn**ů **v** č**ásti "Po dokon**č**[ení práce uvnit](#page-8-0)**ř **po**č**íta**č**e" na stran**ě **9. Další informace o vzorových postupech naleznete na domovské stránce Regulatory Compliance (Soulad s p**ř**edpisy) na adrese dell.com/regulatory\_compliance.**

- 1 Demontujte paměťové moduly. Viz ["Demontáž pam](#page-10-0)ěťových modulů" na straně 11.
- 2 Demontujte optickou jednotku. Viz ["Demontáž sestavy optického disku" na stran](#page-14-0)ě 15.
- 3 Demontujte klávesnici. Viz ["Vyjmutí klávesnice" na stran](#page-18-0)ě 19.
- 4 Demontujte sestavu opěrky pro dlaň. Viz ["Demontáž sestavy op](#page-24-0)ěrky rukou" na straně 25.
- 5 Vyjměte baterii. Viz ["Vyjmutí baterie" na stran](#page-30-0)ě 31.
- 6 Demontujte jednotku pevného disku. Viz ["Demontáž pevného disku" na stran](#page-34-0)ě 35.
- 7 Vyjměte bezdrátovou kartu Mini-Card. Viz ["Vyjmutí bezdrátové karty Mini-Card" na stran](#page-38-0)ě 39.
- 8 Vyjměte kartu mSATA. Viz ["Vyjmutí karty mSATA" na stran](#page-42-0)ě 43.
- 9 Demontujte základní desku. Viz ["Demontáž základní desky" na stran](#page-56-1)ě 57.

- Vyšroubujte šrouby, které připevňují sestavu displeje k základně počítače.
- Vyjměte sestavu displeje z počítače.

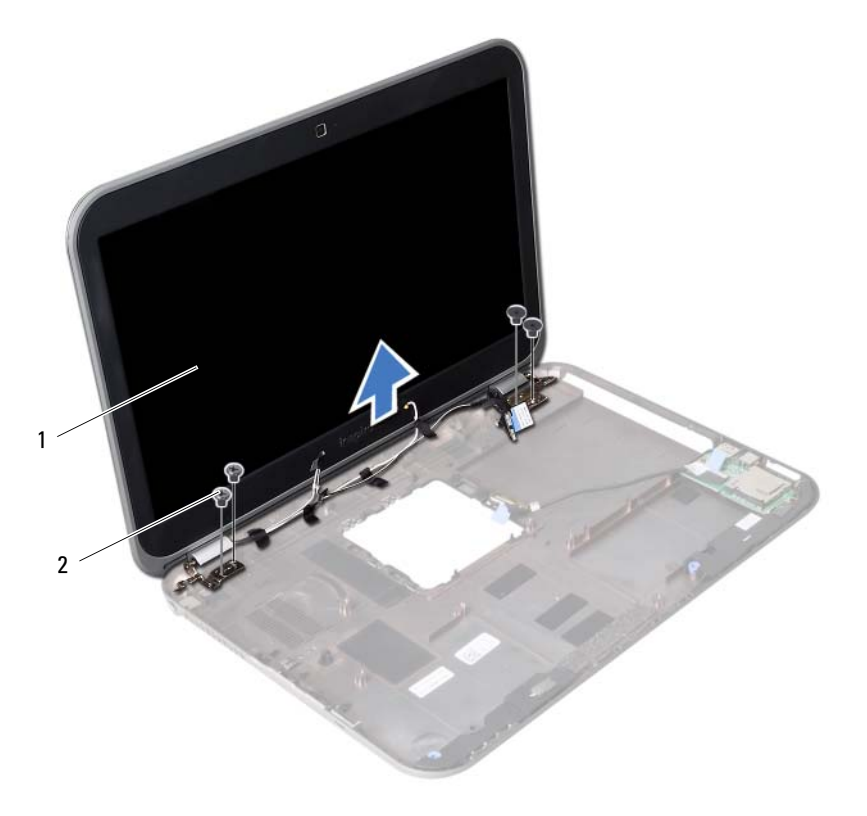

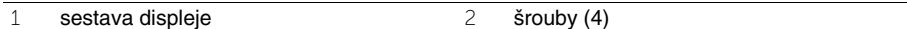
<span id="page-72-0"></span>30 **Montáž sestavy displeje**

**VAROVÁNÍ: P**ř**ed manipulací s vnit**ř**ními** č**ástmi po**č**íta**č**e si p**ř**e**č**t**ě**te bezpe**č**nostní informace dodané s po**č**íta**č**em a postupujte podle krok**ů **popsaných v** č**ásti "Než za**č**[nete" na stran](#page-6-0)**ě **7. Po dokon**č**ení práce uvnit**ř **po**č**íta**č**e postupujte podle pokyn**ů **v** č**ásti "Po dokon**č**[ení práce uvnit](#page-8-0)**ř **po**č**íta**č**e" na stran**ě **9. Další informace o vzorových postupech naleznete na domovské stránce Regulatory Compliance (Soulad s p**ř**edpisy) na adrese dell.com/regulatory\_compliance.**

#### **Postup**

- 1 Vložte sestavu displeje na základnu počítače a zarovnejte otvory pro šrouby v sestavě displeje s otvory pro šrouby v základně počítače.
- 2 Našroubujte šrouby, které připevňují sestavu displeje k základně počítače.

- 1 Namontujte základní desku. Viz ["Montáž základní desky" na stran](#page-60-0)ě 61.
- 2 Vložte kartu mSATA. Viz ["Vložení karty mSATA" na stran](#page-44-0)ě 45.
- 3 Vložte bezdrátovou kartu Mini-Card. Viz ["Vložení bezdrátové karty Mini-Card" na stran](#page-40-0)ě 41.
- 4 Namontujte jednotku pevného disku. Viz ["Montáž pevného disku" na stran](#page-36-0)ě 37.
- 5 Vložte baterii. Viz ["Vložení baterie" na stran](#page-32-0)ě 33.
- 6 Namontujte sestavu opěrky pro dlaň. Viz ["Montáž sestavy op](#page-28-0)ěrky rukou" na straně 29.
- 7 Namontujte klávesnici. Viz ["Vložení klávesnice" na stran](#page-22-0)ě 23.
- 8 Namontujte optickou jednotku. Viz ["Montáž sestavy optického disku" na stran](#page-16-0)ě 17.
- 9 Namontujte paměťové moduly. Viz ["Montáž pam](#page-12-0)ěťových modulů" na straně 13.
- 10 Postupujte podle pokynů v části "Po dokonč[ení práce uvnit](#page-8-0)ř počítače" na straně 9.

<span id="page-74-0"></span>31 **Demontáž ráme**č**ku displeje**

**VAROVÁNÍ: P**ř**ed manipulací s vnit**ř**ními** č**ástmi po**č**íta**č**e si p**ř**e**č**t**ě**te bezpe**č**nostní informace dodané s po**č**íta**č**em a postupujte podle krok**ů **popsaných v** č**ásti "Než za**č**[nete" na stran](#page-6-0)**ě **7. Po dokon**č**ení práce uvnit**ř **po**č**íta**č**e postupujte podle pokyn**ů **v** č**ásti "Po dokon**č**[ení práce uvnit](#page-8-0)**ř **po**č**íta**č**e" na stran**ě **9. Další informace o vzorových postupech naleznete na domovské stránce Regulatory Compliance (Soulad s p**ř**edpisy) na adrese dell.com/regulatory\_compliance.**

- 1 Demontujte paměťové moduly. Viz ["Demontáž pam](#page-10-0)ěťových modulů" na straně 11.
- 2 Demontujte optickou jednotku. Viz ["Demontáž sestavy optického disku" na stran](#page-14-0)ě 15.
- 3 Demontujte klávesnici. Viz ["Vyjmutí klávesnice" na stran](#page-18-0)ě 19.
- 4 Demontujte sestavu opěrky pro dlaň. Viz ["Demontáž sestavy op](#page-24-0)ěrky rukou" na straně 25.
- 5 Vyjměte baterii. Viz ["Vyjmutí baterie" na stran](#page-30-0)ě 31.
- 6 Demontujte jednotku pevného disku. Viz ["Demontáž pevného disku" na stran](#page-34-0)ě 35.
- 7 Vyjměte bezdrátovou kartu Mini-Card. Viz ["Vyjmutí bezdrátové karty Mini-Card" na stran](#page-38-0)ě 39.
- 8 Vyjměte kartu mSATA. Viz ["Vyjmutí karty mSATA" na stran](#page-42-0)ě 43.
- 9 Demontujte základní desku. Viz ["Demontáž základní desky" na stran](#page-56-0)ě 57.
- 10 Demontuite sestavu displeie. Viz ["Demontáž sestavy displeje" na stran](#page-70-0)ě 71.

- 1 Prsty opatrně páčením vysuňte vnitřní okraj rámečku displeje.
- 2 Rámeček displeje vyjměte ze zadního krytu displeje.

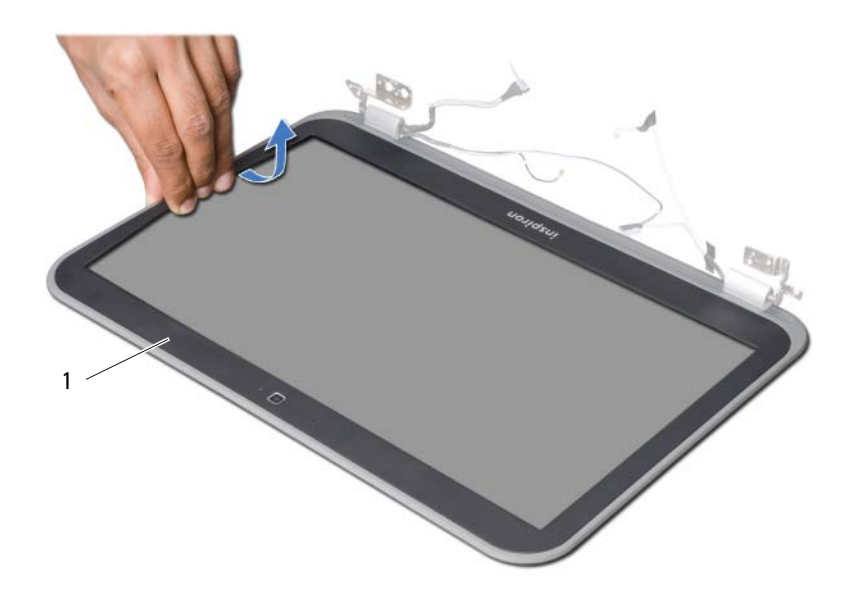

1 rámeček displeje

# <span id="page-76-0"></span>32 **Montáž ráme**č**ku displeje**

**VAROVÁNÍ: P**ř**ed manipulací s vnit**ř**ními** č**ástmi po**č**íta**č**e si p**ř**e**č**t**ě**te bezpe**č**nostní informace dodané s po**č**íta**č**em a postupujte podle krok**ů **popsaných v** č**ásti "Než za**č**[nete" na stran](#page-6-0)**ě **7. Po dokon**č**ení práce uvnit**ř **po**č**íta**č**e postupujte podle pokyn**ů **v** č**ásti "Po dokon**č**[ení práce uvnit](#page-8-0)**ř **po**č**íta**č**e" na stran**ě **9. Další informace o vzorových postupech naleznete na domovské stránce Regulatory Compliance (Soulad s p**ř**edpisy) na adrese dell.com/regulatory\_compliance.**

#### **Postup**

Zarovnejte rámeček displeje se zadním krytem displeje a jemně ho zatlačte na své místo.

- 1 Namontujte sestavu displeje. Viz ["Montáž sestavy displeje" na stran](#page-72-0)ě 73.
- 2 Namontujte základní desku. Viz ["Montáž základní desky" na stran](#page-60-0)ě 61.
- 3 Vložte kartu mSATA. Viz ["Vložení karty mSATA" na stran](#page-44-0)ě 45.
- 4 Vložte bezdrátovou kartu Mini-Card. Viz ["Vložení bezdrátové karty Mini-Card" na stran](#page-40-0)ě 41.
- 5 Namontujte jednotku pevného disku. Viz ["Montáž pevného disku" na stran](#page-36-0)ě 37.
- 6 Vložte baterii. Viz ["Vložení baterie" na stran](#page-32-0)ě 33.
- 7 Namontujte sestavu opěrky pro dlaň. Viz ["Montáž sestavy op](#page-28-0)ěrky rukou" na straně 29.
- 8 Namontuite klávesnici. Viz ["Vložení klávesnice" na stran](#page-22-0)ě 23.
- 9 Namontujte optickou jednotku. Viz ["Montáž sestavy optického disku" na stran](#page-16-0)ě 17.
- 10 Namontujte paměťové moduly. Viz ["Montáž pam](#page-12-0)ěťových modulů" na straně 13.
- 11 Postupujte podle pokynů v části "Po dokonč[ení práce uvnit](#page-8-0)ř počítače" na straně 9.

<span id="page-78-0"></span>33 **Demontáž záv**ě**s**ů **displeje**

**VAROVÁNÍ: P**ř**ed manipulací s vnit**ř**ními** č**ástmi po**č**íta**č**e si p**ř**e**č**t**ě**te bezpe**č**nostní informace dodané s po**č**íta**č**em a postupujte podle krok**ů **popsaných v** č**ásti "Než za**č**[nete" na stran](#page-6-0)**ě **7. Po dokon**č**ení práce uvnit**ř **po**č**íta**č**e postupujte podle pokyn**ů **v** č**ásti "Po dokon**č**[ení práce uvnit](#page-8-0)**ř **po**č**íta**č**e" na stran**ě **9. Další informace o vzorových postupech naleznete na domovské stránce Regulatory Compliance (Soulad s p**ř**edpisy) na adrese dell.com/regulatory\_compliance.**

- 1 Demontujte paměťové moduly. Viz ["Demontáž pam](#page-10-0)ěťových modulů" na straně 11.
- 2 Demontujte optickou jednotku. Viz ["Demontáž sestavy optického disku" na stran](#page-14-0)ě 15.
- 3 Demontujte klávesnici. Viz ["Vyjmutí klávesnice" na stran](#page-18-0)ě 19.
- 4 Demontujte sestavu opěrky pro dlaň. Viz ["Demontáž sestavy op](#page-24-0)ěrky rukou" na straně 25.
- 5 Vyjměte baterii. Viz ["Vyjmutí baterie" na stran](#page-30-0)ě 31.
- 6 Demontujte jednotku pevného disku. Viz ["Demontáž pevného disku" na stran](#page-34-0)ě 35.
- 7 Vyjměte bezdrátovou kartu Mini-Card. Viz ["Vyjmutí bezdrátové karty Mini-Card" na stran](#page-38-0)ě 39.
- 8 Vyjměte kartu mSATA. Viz ["Vyjmutí karty mSATA" na stran](#page-42-0)ě 43.
- 9 Demontujte základní desku. Viz ["Demontáž základní desky" na stran](#page-56-0)ě 57.
- 10 Demontuite sestavu displeie. Viz ["Demontáž sestavy displeje" na stran](#page-70-0)ě 71.
- 11 Demontujte rámeček displeje. Viz "Po dokonč[ení práce uvnit](#page-8-0)ř počítače" na straně 9.

- Odstraňte šrouby, které připevňují závěsy displeje k panelu displeje.
- Závěsy displeje zvedněte směrem od zadního krytu displeje.

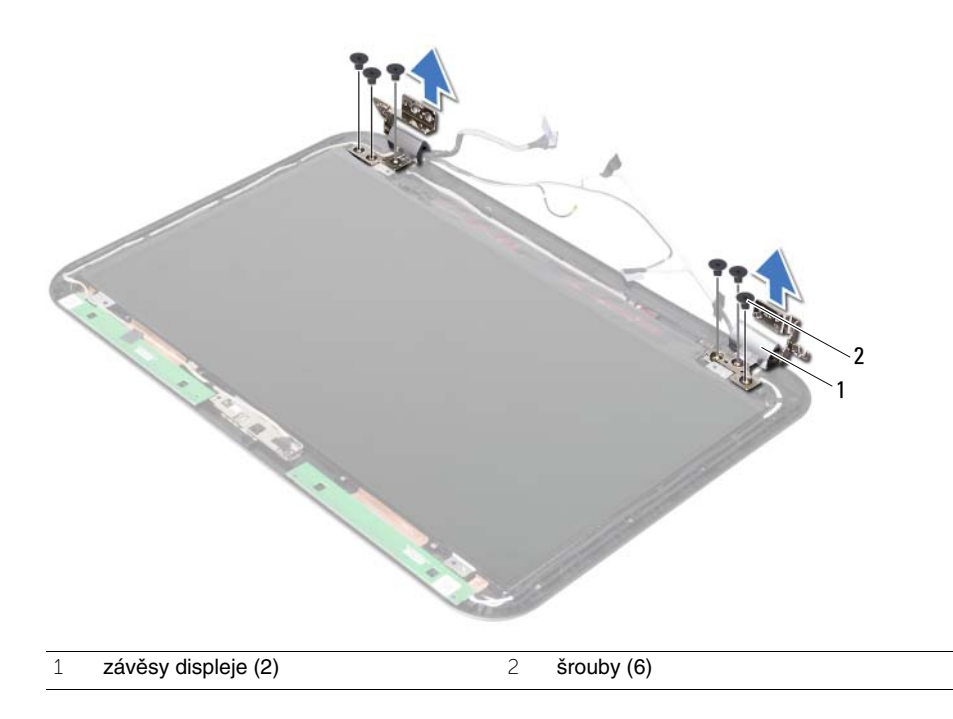

# <span id="page-80-0"></span>34 **Montáž záv**ě**s**ů **displeje**

**VAROVÁNÍ: P**ř**ed manipulací s vnit**ř**ními** č**ástmi po**č**íta**č**e si p**ř**e**č**t**ě**te bezpe**č**nostní informace dodané s po**č**íta**č**em a postupujte podle krok**ů **popsaných v** č**ásti "Než za**č**[nete" na stran](#page-6-0)**ě **7. Po dokon**č**ení práce uvnit**ř **po**č**íta**č**e postupujte podle pokyn**ů **v** č**ásti "Po dokon**č**[ení práce uvnit](#page-8-0)**ř **po**č**íta**č**e" na stran**ě **9. Další informace o vzorových postupech naleznete na domovské stránce Regulatory Compliance (Soulad s p**ř**edpisy) na adrese dell.com/regulatory\_compliance.**

#### **Postup**

- 1 Vyrovnejte otvory pro šrouby v závěsech displeje s otvory pro šrouby v zadním krytu displeje.
- 2 Utáhněte šrouby, které připevňují závěsy displeje k zadnímu krytu displeje.

- 1 Namontujte rámeček displeje. Viz "Montáž rámeč[ku displeje" na stran](#page-76-0)ě 77.
- 2 Namontuite sestavu displeie. Viz ["Montáž sestavy displeje" na stran](#page-72-0)ě 73.
- 3 Namontujte základní desku. Viz ["Montáž základní desky" na stran](#page-60-0)ě 61.
- 4 Vložte kartu mSATA. Viz ["Vložení karty mSATA" na stran](#page-44-0)ě 45.
- 5 Vložte bezdrátovou kartu Mini-Card. Viz ["Vložení bezdrátové karty Mini-Card" na stran](#page-40-0)ě 41.
- 6 Namontujte jednotku pevného disku. Viz ["Montáž pevného disku" na stran](#page-36-0)ě 37.
- 7 Vložte baterii. Viz ["Vložení baterie" na stran](#page-32-0)ě 33.
- 8 Namontujte sestavu opěrky pro dlaň. Viz ["Montáž sestavy op](#page-28-0)ěrky rukou" na straně 29.
- 9 Namontujte klávesnici. Viz ["Vložení klávesnice" na stran](#page-22-0)ě 23.
- 10 Namontuite optickou jednotku. Viz ["Montáž sestavy optického disku" na stran](#page-16-0)ě 17.
- 11 Namontujte paměťové moduly. Viz ["Montáž pam](#page-12-0)ěťových modulů" na straně 13.
- 12 Postupujte podle pokynů v části "Po dokonč[ení práce uvnit](#page-8-0)ř počítače" na straně 9.

35 **Demontáž panelu displeje**

**VAROVÁNÍ: P**ř**ed manipulací s vnit**ř**ními** č**ástmi po**č**íta**č**e si p**ř**e**č**t**ě**te bezpe**č**nostní informace dodané s po**č**íta**č**em a postupujte podle krok**ů **popsaných v** č**ásti "Než za**č**[nete" na stran](#page-6-0)**ě **7. Po dokon**č**ení práce uvnit**ř **po**č**íta**č**e postupujte podle pokyn**ů **v** č**ásti "Po dokon**č**[ení práce uvnit](#page-8-0)**ř **po**č**íta**č**e" na stran**ě **9. Další informace o vzorových postupech naleznete na domovské stránce Regulatory Compliance (Soulad s p**ř**edpisy) na adrese dell.com/regulatory\_compliance.**

- 1 Demontujte paměťové moduly. Viz ["Demontáž pam](#page-10-0)ěťových modulů" na straně 11.
- 2 Demontujte optickou jednotku. Viz ["Demontáž sestavy optického disku" na stran](#page-14-0)ě 15.
- 3 Demontujte klávesnici. Viz ["Vyjmutí klávesnice" na stran](#page-18-0)ě 19.
- 4 Demontujte sestavu opěrky pro dlaň. Viz ["Demontáž sestavy op](#page-24-0)ěrky rukou" na straně 25.
- 5 Vyjměte baterii. Viz ["Vyjmutí baterie" na stran](#page-30-0)ě 31.
- 6 Demontujte jednotku pevného disku. Viz ["Demontáž pevného disku" na stran](#page-34-0)ě 35.
- 7 Vyjměte bezdrátovou kartu Mini-Card. Viz ["Vyjmutí bezdrátové karty Mini-Card" na stran](#page-38-0)ě 39.
- 8 Vyjměte kartu mSATA. Viz ["Vyjmutí karty mSATA" na stran](#page-42-0)ě 43.
- 9 Demontujte základní desku. Viz ["Demontáž základní desky" na stran](#page-56-0)ě 57.
- 10 Demontuite sestavu displeie. Viz ["Demontáž sestavy displeje" na stran](#page-70-0)ě 71.
- 11 Demontujte rámeček displeje. Viz "Demontáž rámeč[ku displeje" na stran](#page-74-0)ě 75.
- 12 Vytáhněte závěsy displeje. Viz "Demontáž závěsů [displeje" na stran](#page-78-0)ě 79.

- Odstraňte šrouby, které upevňují panel displeje k zadnímu krytu displeje.
- Jemně zdvihněte panel displeje a otočte jej.

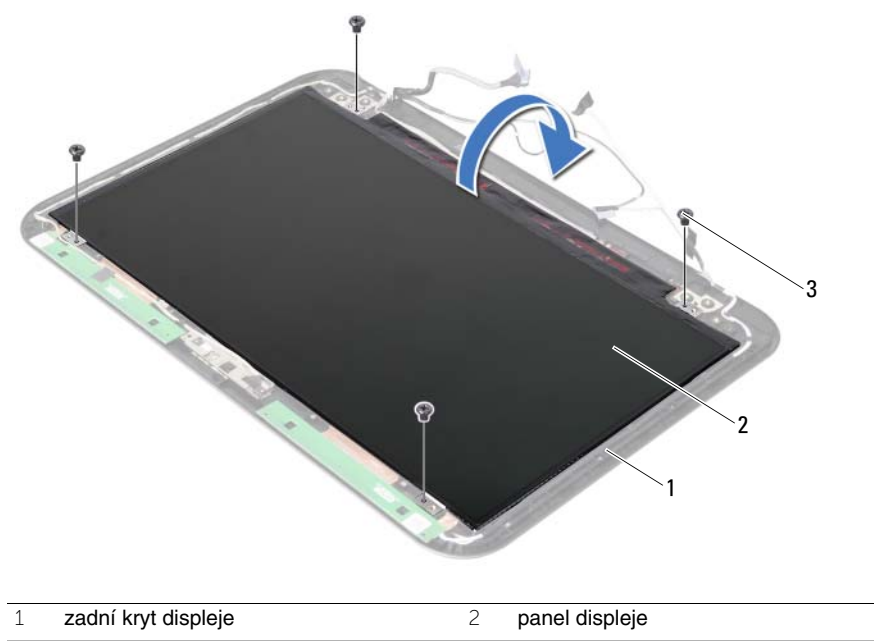

 $\overline{3}$  šrouby (4)

- Odlepte pásku připevněnou na kabelu displeje.
- Odpojte kabel displeje od konektoru na panelu displeje.

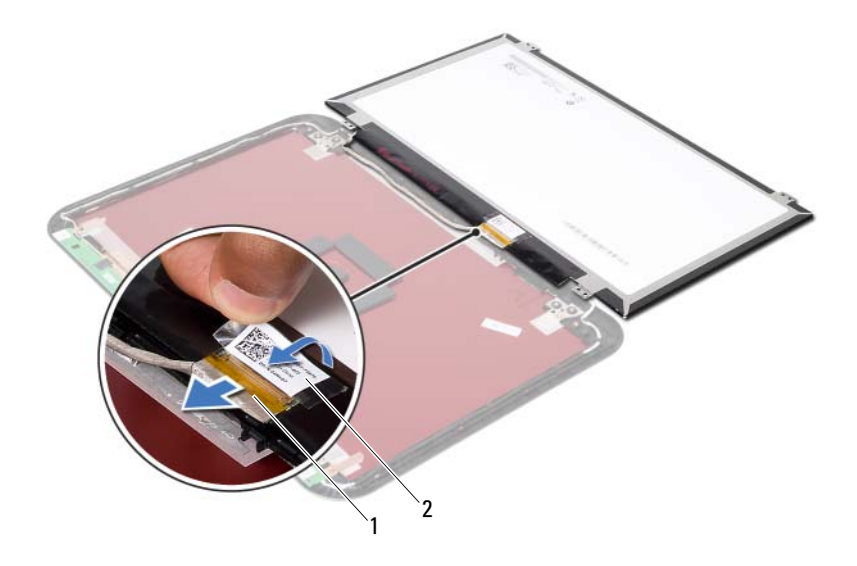

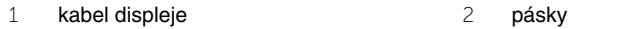

36 **Montáž panelu displeje**

**VAROVÁNÍ: P**ř**ed manipulací s vnit**ř**ními** č**ástmi po**č**íta**č**e si p**ř**e**č**t**ě**te bezpe**č**nostní informace dodané s po**č**íta**č**em a postupujte podle krok**ů **popsaných v** č**ásti "Než za**č**[nete" na stran](#page-6-0)**ě **7. Po dokon**č**ení práce uvnit**ř **po**č**íta**č**e postupujte podle pokyn**ů **v** č**ásti "Po dokon**č**[ení práce uvnit](#page-8-0)**ř **po**č**íta**č**e" na stran**ě **9. Další informace o vzorových postupech naleznete na domovské stránce Regulatory Compliance (Soulad s p**ř**edpisy) na adrese dell.com/regulatory\_compliance.**

#### **Postup**

- 1 Připojte kabel displeje ke konektoru na panelu displeje.
- 2 Přilepte pásku na kabel displeje.
- 3 Jemně umístěte panel displeje na zadní kryt displeje.
- 4 Vyrovnejte otvory pro šrouby v panelu displeje s otvory pro šrouby v zadním krytu displeje.
- 5 Utáhněte šrouby, které upevňují panel displeje k zadnímu krytu displeje.

- 1 Namontujte závěsy displeje. Viz "Montáž závěsů [displeje" na stran](#page-80-0)ě 81.
- 2 Namontujte rámeček displeje. Viz "Montáž rámeč[ku displeje" na stran](#page-76-0)ě 77.
- 3 Namontujte sestavu displeje. Viz ["Montáž sestavy displeje" na stran](#page-72-0)ě 73.
- 4 Namontujte základní desku. Viz ["Montáž základní desky" na stran](#page-60-0)ě 61.
- 5 Vložte kartu mSATA. Viz ["Vložení karty mSATA" na stran](#page-44-0)ě 45.
- 6 Vložte bezdrátovou kartu Mini-Card. Viz ["Vložení bezdrátové karty Mini-Card" na stran](#page-40-0)ě 41.
- 7 Namontujte jednotku pevného disku. Viz ["Montáž pevného disku" na stran](#page-36-0)ě 37.
- 8 Vložte baterii. Viz ["Vložení baterie" na stran](#page-32-0)ě 33.
- 9 Namontuite sestavu opěrky pro dlaň. Viz ["Montáž sestavy op](#page-28-0)ěrky rukou" na straně 29.
- 10 Namontujte klávesnici. Viz ["Vložení klávesnice" na stran](#page-22-0)ě 23.
- 11 Namontuite optickou jednotku. Viz ["Montáž sestavy optického disku" na stran](#page-16-0)ě 17.
- 12 Namontujte paměťové moduly. Viz ["Montáž pam](#page-12-0)ěťových modulů" na straně 13.
- 13 Postupujte podle pokynů v části "Po dokonč[ení práce uvnit](#page-8-0)ř počítače" na straně 9.

37 **Demontáž modulu kamery**

**VAROVÁNÍ: P**ř**ed manipulací s vnit**ř**ními** č**ástmi po**č**íta**č**e si p**ř**e**č**t**ě**te bezpe**č**nostní informace dodané s po**č**íta**č**em a postupujte podle krok**ů **popsaných v** č**ásti "Než za**č**[nete" na stran](#page-6-0)**ě **7. Po dokon**č**ení práce uvnit**ř **po**č**íta**č**e postupujte podle pokyn**ů **v** č**ásti "Po dokon**č**[ení práce uvnit](#page-8-0)**ř **po**č**íta**č**e" na stran**ě **9. Další informace o vzorových postupech naleznete na domovské stránce Regulatory Compliance (Soulad s p**ř**edpisy) na adrese dell.com/regulatory\_compliance.**

- 1 Demontujte paměťové moduly. Viz ["Demontáž pam](#page-10-0)ěťových modulů" na straně 11.
- 2 Demontujte optickou jednotku. Viz ["Demontáž sestavy optického disku" na stran](#page-14-0)ě 15.
- 3 Demontujte klávesnici. Viz ["Vyjmutí klávesnice" na stran](#page-18-0)ě 19.
- 4 Demontujte sestavu opěrky pro dlaň. Viz ["Demontáž sestavy op](#page-24-0)ěrky rukou" na straně 25.
- 5 Vyjměte baterii. Viz ["Vyjmutí baterie" na stran](#page-30-0)ě 31.
- 6 Demontujte jednotku pevného disku. Viz ["Demontáž pevného disku" na stran](#page-34-0)ě 35.
- 7 Vyjměte bezdrátovou kartu Mini-Card. Viz ["Vyjmutí bezdrátové karty Mini-Card" na stran](#page-38-0)ě 39.
- 8 Demontujte základní desku. Viz ["Demontáž základní desky" na stran](#page-56-0)ě 57.
- 9 Demontuite sestavu displeie. Viz ["Demontáž sestavy displeje" na stran](#page-70-0)ě 71.
- 10 Demontujte rámeček displeje. Viz "Demontáž rámeč[ku displeje" na stran](#page-74-0)ě 75.

- Odpojte kabel kamery od konektoru na modulu kamery.
- Vyjměte modul kamery ze zadního krytu displeje.

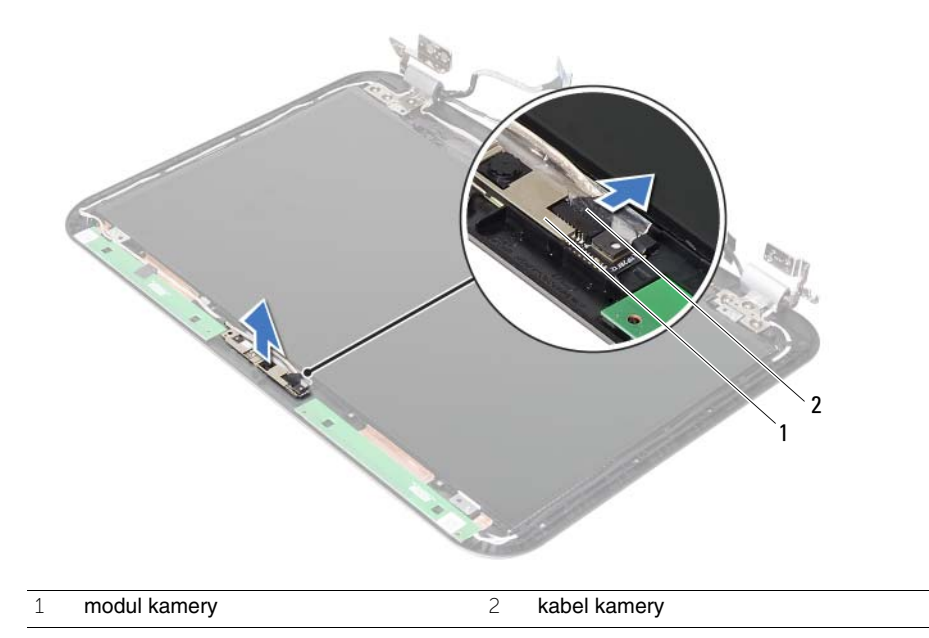

38 **Montáž modulu kamery**

**VAROVÁNÍ: P**ř**ed manipulací s vnit**ř**ními** č**ástmi po**č**íta**č**e si p**ř**e**č**t**ě**te bezpe**č**nostní informace dodané s po**č**íta**č**em a postupujte podle krok**ů **popsaných v** č**ásti "Než za**č**[nete" na stran](#page-6-0)**ě **7. Po dokon**č**ení práce uvnit**ř **po**č**íta**č**e postupujte podle pokyn**ů **v** č**ásti "Po dokon**č**[ení práce uvnit](#page-8-0)**ř **po**č**íta**č**e" na stran**ě **9. Další informace o vzorových postupech naleznete na domovské stránce Regulatory Compliance (Soulad s p**ř**edpisy) na adrese dell.com/regulatory\_compliance.**

#### **Postup**

- 1 Vyrovnejte modul kamery se zadním krytem displeje.
- 2 Připojte kabel kamery ke konektoru na modulu kamery.

- 1 Namontujte rámeček displeje. Viz "Montáž rámeč[ku displeje" na stran](#page-76-0)ě 77.
- 2 Namontuite sestavu displeie. Viz ["Montáž sestavy displeje" na stran](#page-72-0)ě 73.
- 3 Namontujte základní desku. Viz ["Montáž základní desky" na stran](#page-60-0)ě 61.
- 4 Vložte bezdrátovou kartu Mini-Card. Viz ["Vložení bezdrátové karty Mini-Card" na stran](#page-40-0)ě 41.
- 5 Namontujte jednotku pevného disku. Viz ["Montáž pevného disku" na stran](#page-36-0)ě 37.
- 6 Vložte baterii. Viz ["Vložení baterie" na stran](#page-32-0)ě 33.
- 7 Namontujte sestavu opěrky pro dlaň. Viz ["Montáž sestavy op](#page-28-0)ěrky rukou" na straně 29.
- 8 Namontujte klávesnici. Viz ["Vložení klávesnice" na stran](#page-22-0)ě 23.
- 9 Namontujte optickou jednotku. Viz ["Montáž sestavy optického disku" na stran](#page-16-0)ě 17.
- 10 Namontujte paměťové moduly. Viz ["Montáž pam](#page-12-0)ěťových modulů" na straně 13.
- 11 Postupujte podle pokynů v části "Po dokonč[ení práce uvnit](#page-8-0)ř počítače" na straně 9.

39 **Aktualizace systému BIOS**

Aktualizaci systému BIOS je vhodné provést v případě, že je k dispozici jeho nová verze nebo v případě výměny základní desky. Aktualizace systému BIOS:

- 1 Zapněte počítač.
- 2 Přejděte na stránku **support.dell.com/support/downloads**.
- 3 Vyhledejte soubor aktualizace systému BIOS pro svůj počítač:

**POZNÁMKA:** Servisní označení naleznete na štítku na zadní straně počítače. Další informace naleznete ve Stručné úvodní příručce, která byla dodána společně s počítačem.

Máte-li k dispozici Servisní označení nebo Kód expresní služby počítače:

- a Zadejte údaje na servisním štítku nebo kód expresní služby do pole **Service Tag or Express Service Code** (Servisní štítek nebo kód expresní služby).
- b Klepněte na tlačítko **Submit** (Odeslat) a pokračujte krokem [krok 4](#page-92-0).

Nemáte-li k dispozici Servisní označení nebo Kód expresní služby počítače:

- a Vyberte si jednu z následujících možností:
	- **Automatically detect my Service Tag for me (Automaticky detekovat Servisní ozna**č**ení)**
	- **Choose from My Products and Services List (Vybrat položku ze seznamu mých produkt**ů **a služeb)**
	- **Choose from a list of all Dell products (Vybrat položku ze seznamu všech produkt**ů **spole**č**nosti Dell)**
- b Klepněte na tlačítko **Continue** (Pokračovat) a postupujte podle pokynů na obrazovce.
- <span id="page-92-0"></span>4 Na obrazovce se objeví seznam výsledků. Klepněte na možnost **BIOS**.
- 5 Klepnutím na možnost **Download File** (Stáhnout soubor) stáhněte nejnovější soubor systému BIOS.
- 6 V okně **Please select your download method below** (Zvolte metodu stažení) klepněte na možnost **For Single File Download via Browser** (Stažení jednoho souboru prostřednictvím prohlížeče) a klepněte na možnost **Download Now** (Stáhnout). Zobrazí se okno **File Download** (Stažení souboru).
- 7 V okně **Save As** (Uložit jako) vyberte v počítači příslušné umístění, kam bude soubor stažen.
- 8 Jakmile se objeví okno **Download Complete** (Stahování dokončeno), klepněte na tlačítko **Close** (Zavřít).
- 9 Přejděte do složky se staženým souborem aktualizace systému BIOS.
- 10 Poklepejte na ikonu souboru a postupujte podle pokynů na obrazovce.

Ø